Univerzita Pardubice Dopravní fakulta Jana Pernera

# Úpravy systému a provozu v mezinárodních pokladnách pro železniční přepravu cestujících Jana Hradecká

Bakalářská práce

2014

Univerzita Pardubice Dopravní fakulta Jana Pernera Akademický rok: 2013/2014

## ZADÁNÍ BAKALÁŘSKÉ PRÁCE

(PROJEKTU, UMĚLECKÉHO DÍLA, UMĚLECKÉHO VÝKONU)

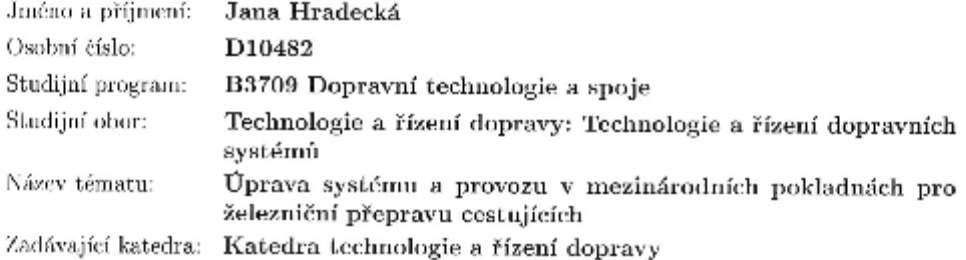

Zásady pro vypracování:

Úvod

1. Analýza současných podmínek pro odbavení

2. Činnost pokladníka v mezinárodní pokladně

3. Návrh na úpravu systému a provozu v mezinárodních pokladnách Závěr

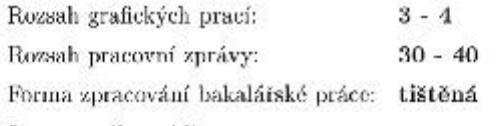

Seznam odborné literatury:

(1) Mojžíš, V. Kvalita dopravních a přepravních procesů. Pardubice: 2003. 153 s. ISBN 80-86530-09-4

(2) Zvláštní přepravní podmínky v mezinárodní přepravě pro jízdní doklady bez integrované rezervace (SCIC-NRT). Praha: České dráhy, a.s., 29 s.

(3) Zvláštní ujednání ČD pro mezinárodní přepravu (ZUJ). Praha: České dráhy, a.s., 129 s.

Vedoucí bakalářské práce:

Ing. Ivo Hruban, Ph.D. Katedra technologie a řízení dopravy

Datum zadání bakalářské práce: Termín odevzdání bakalářské práce: 30. května 2014

30. listopadu 2013

Pulik

prof. Ing. Bohumil Culek, CSc. děkan

1.8.

doc. Ing. Pavel Drdla, Ph.D. vedoucí katedry

V Pardubicich dne 30. listopadu 2013

Prohlašuji:

Tuto práci jsem vypracovala samostatně. Veškeré literární prameny a informace, které jsem v práci využila, jsou uvedeny v seznamu použité literatury.

Byla jsem seznámena s tím, že se na moji práci vztahují práva a povinnosti vyplývající ze zákona č. 121/2000 Sb., autorský zákon, zejména se skutečností, že Univerzita Pardubice má právo na uzavření licenční smlouvy o užití této práce jako školního díla podle § 60 odst. 1 autorského zákona, a s tím, že pokud dojde k užití této práce mnou nebo bude poskytnuta licence o užití jinému subjektu, je Univerzita Pardubice oprávněna ode mne požadovat přiměřený příspěvek na úhradu nákladu, které na vytvoření díla vynaložila, a to podle okolností až do jejich skutečné výše.

Souhlasím s prezenčním zpřístupněním své práce v Univerzitní knihovně.

Ve Veltrubech dne 25. 5. 2014

#### **ANOTACE**

*Práce se zabývá činností mezinárodního pokladníka, nabídkou mezinárodních slev, přepravou auta jako spoluzavazadla "AUTOVLAK". Cílem je urychlení a zjednodušení výdeje mezinárodních jízdních dokladů pro cestujícího a odbavení na autovlak, nejen pro pokladníka, ale i pro cestujícího.*

#### **KLÍČOVÁ SLOVA**

*Železniční doprava, mezinárodní pokladna, mezinárodní jízdní doklad, mezinárodní slevy*

#### **TITLE**

*Adjusting of Systems and Running of international Cash Desks for Passenger Rail Transportation*

#### **ANNOTATION**

*The work deals with the activities of the international treasurer, selection of international iscounts, car transportation as oversized luggage in \*Moto rail*" *The aim of this work is to identify processes for speeding up and simplifying of international check-in in personal traffic from passegers and treasurer view.*

#### **KEYWORDS**

Railway transport, international check in, international ticket, international discounts.

Na tomto místě bych velmi ráda poděkovala všem, kteří mi pomáhali při zpracování této práce.

Zvláště pak děkuji panu Ing. Ivu Hrubanovi, Ph.D. za cenné rady, připomínky, jeho ochotu, čas, vlídnost a vstřícnost při konzultacích věnovaných této práci.

Děkuji Lence Hankové z GŘ ČD a.s. za odbornou pomoc.

Ráda bych také poděkovala své přítelkyni a kolegyni Marii Satranové za její pomoc, rady a za to, že mě nikdy neodmítla, když jsem potřebovala radu.

Samozřejmostí je poděkování mé rodině za jejich neustálou podporu.

## **OBSAH**

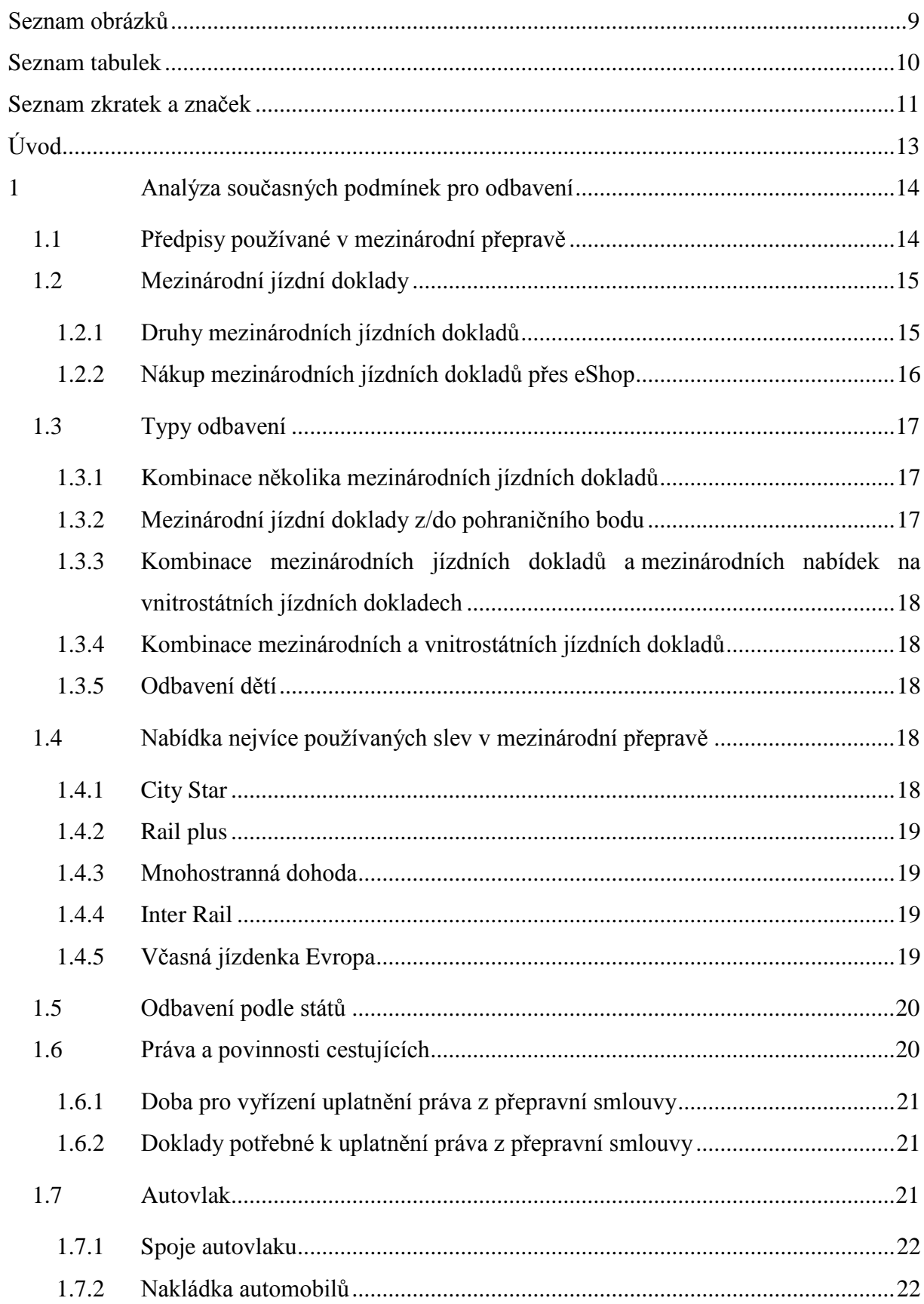

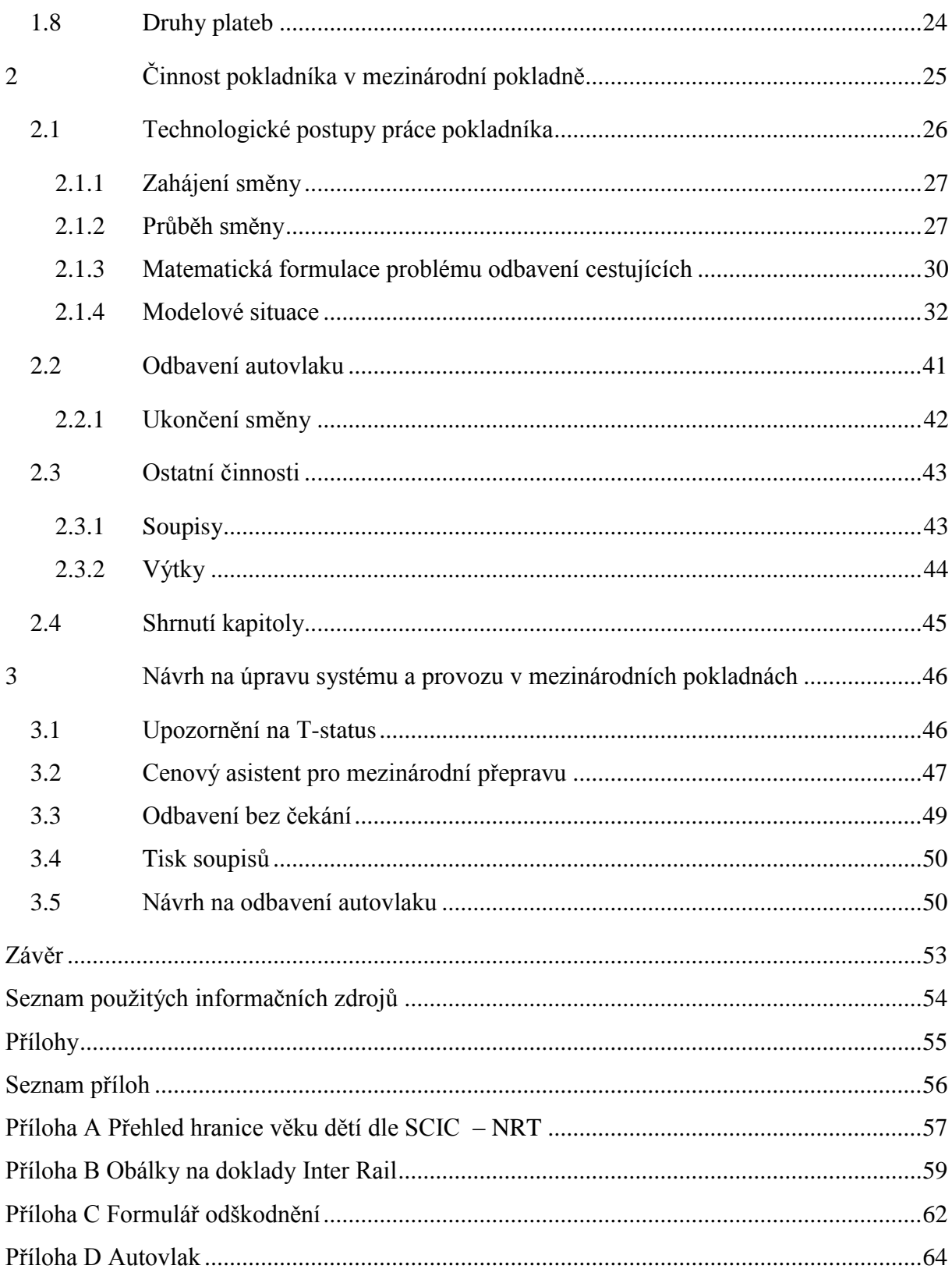

## <span id="page-8-0"></span>SEZNAM OBRÁZKŮ

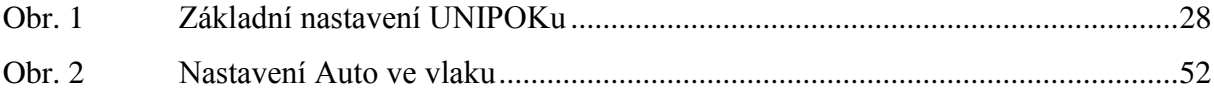

## <span id="page-9-0"></span>**SEZNAM TABULEK**

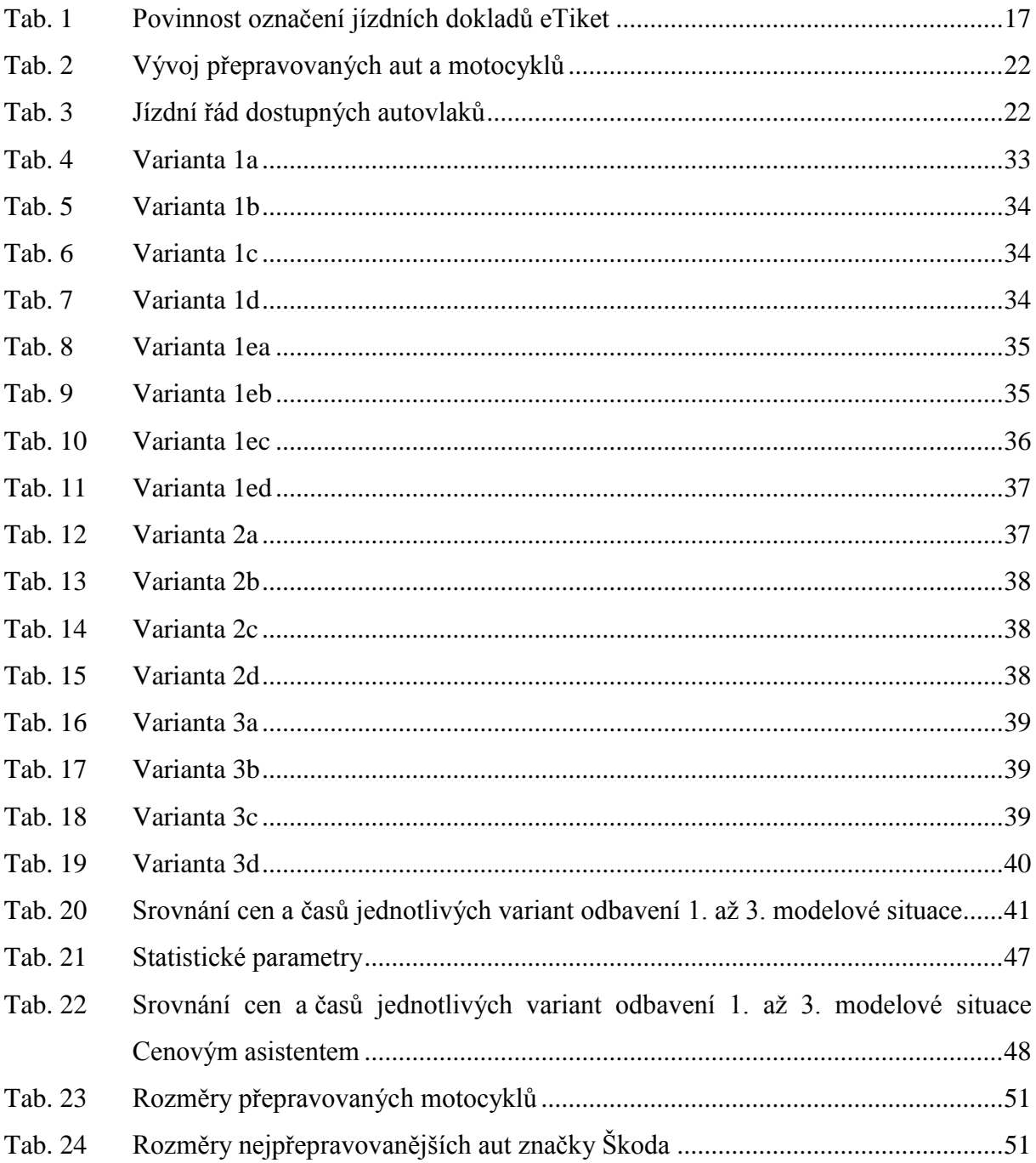

## <span id="page-10-0"></span>**SEZNAM ZKRATEK A ZNAČEK**

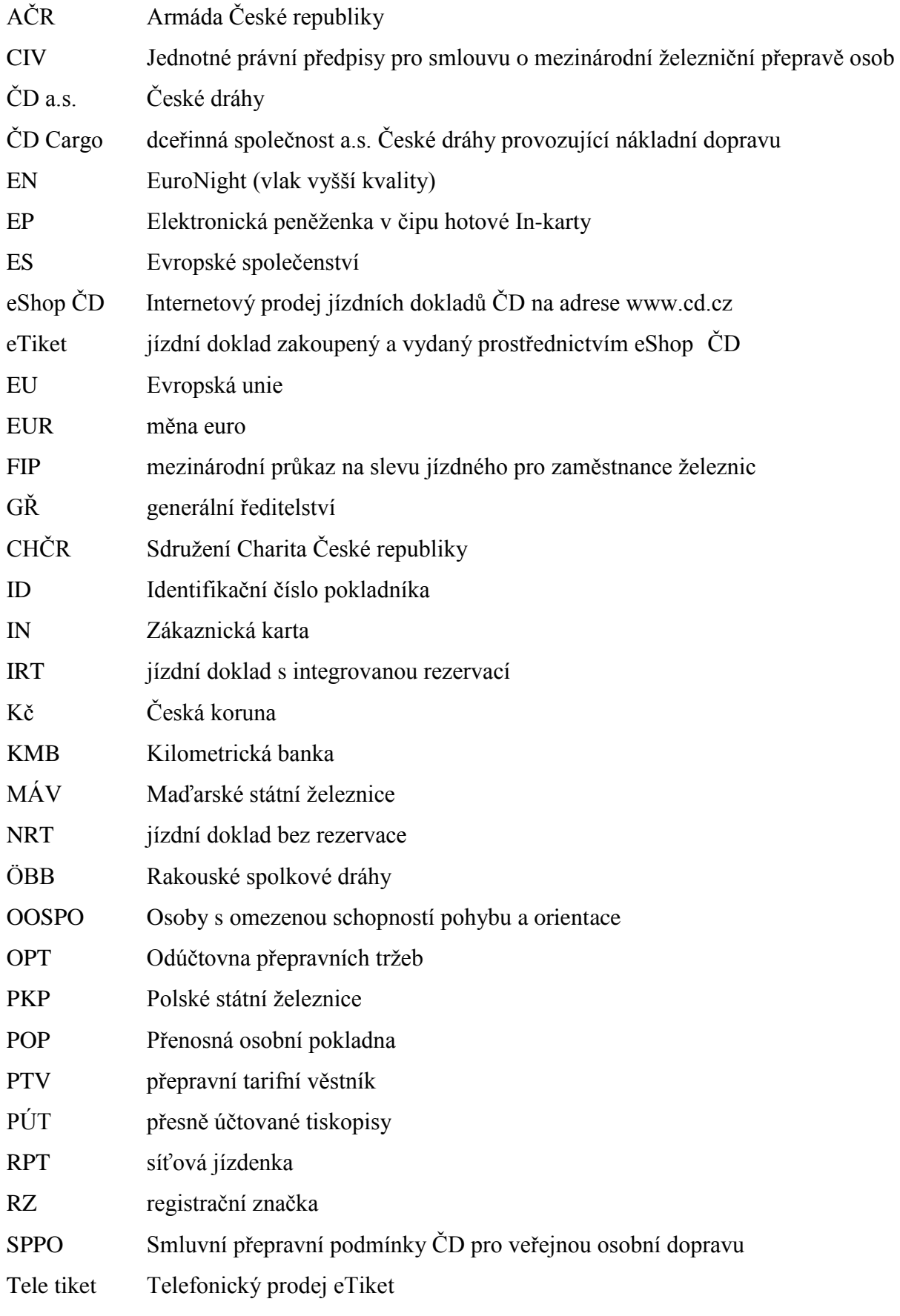

- TR10 Tarif ČD pro vnitrostátní přepravu cestujících a zavazadel
- UNIPOK Univerzální zařízení pro pokladní službu
- ZSSK Železniční společnost Slovensko

## <span id="page-12-0"></span>**ÚVOD**

Je to tak jednoduché, pokud má člověk úmysl cestovat vlakem, tak se dostaví ve vybraný den a hodinu k osobní pokladně ve vybrané železniční stanici. Zde sdělí svůj požadavek pokladníkovi ve službě a ten budoucího zákazníka-cestujícího seznámí se širokou škálou nejrůznějších slev a obchodních nabídek týkající se zamýšlené cesty. Pokladník najde nejvýhodnější variantu pro cestujícího a pak dojde k vlastnímu prodeji jízdního dokladu. Železnice získala dalšího zákazníka, který vyhledá příslušný vlak a zaujme v něm své místo.

Železniční přeprava je rozdělena na vnitrostátní a mezinárodní úsek. Slouží k přemístění lidí například do škol, do zaměstnání, za kulturou, do úřadů, k soudům a do zdravotnických zařízení. V mezinárodní přepravě je to hlavně za účelem rekreace, nebo pracovních cest. Cestující tvoří různé skupiny jak věkové, sociální i etnické. Železniční doprava je také jeden z hlavních faktorů propojení geografického prostoru, jak vnitrostátního tak mezinárodního.

Jedním z provozovatelů železniční dopravy jsou České dráhy a.s. (ČD, a.s.), které nabízejí jízdné zákaznické, základní a zvláštní (např. průkaz FIP). Jak ve vnitrostátní, tak v mezinárodní přepravě je velká nabídka slev.

Na základě modernizace počítačového programu docházelo k urychlení odbavení cestujících, dochází však také ke zvyšování nabídky slev pro cestující. Neexistuje program, který by byl schopen vygenerovat nejvýhodnější odbavení.

**Bakalářská práce má odhalit nedokonalost systému odbavení cestujících v mezinárodní přepravě a navrhnout možnosti jeho zlepšení s cílem snížit složitost a časovou náročnost práce pokladníka.**

V současnosti je široká škála nabídek slev. Z důvodu krátké časové prodlevy mezi nákupem jízdního dokladu a odjezdem vlaku z nástupní stanice je proto často nereálně splnitelné, aby byl cestující odbaven tou nejvýhodnější nabídkou z velké řady nabízených slev za nejnižší cenu.

## <span id="page-13-0"></span>**1 ANALÝZA SOUČASNÝCH PODMÍNEK PRO ODBAVENÍ**

V této části práce budou popsány základní nabídky a pravidla pro odbavení cestujících v mezinárodní dopravě.

#### <span id="page-13-1"></span>**1.1 Předpisy používané v mezinárodní přepravě**

Pokladník se ve své praxi setkává s požadavky na vystavení mezinárodních jízdních dokladů do mnoha zemí. Pro správné odbavení je potřeba postupovat podle litery předpisů pro mezinárodní přepravu. Vnitrostátní předpisy od mezinárodních předpisů se liší např. nabídkou slev, platností zpáteční jízdenky (u vnitrostátních je platnost 2 dny, u některých mezinárodních nabídek je platnost jeden měsíc nebo patnáct dní), u skupinových jízdenek počtem přepravovaných osob (u vnitrostátních jízdenek se poskytuje skupinová sleva již od dvou cestujících, u mezinárodní jízdenky je to od 6 cestujících, tzv. přepravní rejstřík), včasná jízdenka (Česko: prodej je min. jeden den před plánovaným odjezdem a bez možností rezervace, Evropa: prodej je min. tři dny před plánovaným odjezdem, zde je možnost rezervace jak místa, tak lehátka i lůžka). Nejčastěji používané předpisy v mezinárodní přepravě jsou uvedeny níže.(4)

 **Zvláštní přepravní podmínky v mezinárodní přepravě pro jízdní doklady bez integrované rezervace (NRT)**

V tomto předpise najdeme všeobecné podmínky pro odbavení mezinárodním jízdním dokladem a to: předprodej, dobu platnosti, přerušení i změnu přepravní cesty, slevu pro skupiny, zvláštní vlaky nebo vozy, přepravu jízdních kol nebo psů.

 **Zvláštní přepravní podmínky v mezinárodní přepravě pro jízdní doklady s integrovanou rezervací (SCIC – ITR)**

Ve většině zemí dnes již platí jen jízdenky s globální cenou (např. Itálie, Francie, Švédsko). Tato jízdenka zahrnuje jízdné a povinnou rezervaci, předprodej je standardně dvouměsíční a platí jeden den na konkrétní vlak a místo.

#### **Tarif –východ západ (TR 18)**

Používá se pro odbavení nejčastěji do Ruska. Mezinárodní pokladní jej mají v rozsahu znalostí, přestože není obvykle používán, vyjma pokladen především v lázeňských městech (Karlovy Vary, Poděbrady) a v dalších několika lokalitách s vysokým procentem rusky hovořících cestujících. To bývá příčinou častých chyb, což se projevuje častými výtkami z Odúčtovny přepravních tržeb (OPT).

#### **Tarif zvláštní ujednání (ZUJ)**

Je základním předpisem pro mezinárodní osobní přepravu a používá se nejčastěji. Obsahem je veškerá nabídka mezinárodních slev do různých států a za jakých podmínek se dají pořídit. Jsou zde uvedeny podmínky pro rezervace míst, lehátek a lůžek, práva z přepravní smlouvy, práva a povinnosti cestujících dle nařízení ES 1371/2007, kódy slev používané při výdeji jízdenek a rezervační kódy používané při výdeji rezervací.

#### **Zvláštní přepravní podmínky v mezinárodní přepravě pro autovlaky**

Používá se při odbavení cestujícího ve vlaku osobní přepravy společně s naloženým osobním automobilem nebo motocyklem. Tato služba se poskytuje mezi ČD a ZSSK to v relacích:

Praha — Košice a zpět

Praha — Poprad –Tatry a zpět. (1)

#### <span id="page-14-0"></span>**1.2 Mezinárodní jízdní doklady**

Mezinárodní jízdní doklad si může cestující koupit u pokladních přepážek Českých drah a smluvních partnerů s mezinárodním výdejem jízdních dokladů, které jsou vyhlášeny v PTV a zveřejněny na [www.cd.cz.](http://www.cd.cz/), nebo prostřednictvím internetu na eShopu.

#### <span id="page-14-1"></span>**1.2.1 Druhy mezinárodních jízdních dokladů**

Mezinárodní jízdní doklady se vydávají jednoduché, nebo zpáteční, pro druhou, nebo první vozovou třídu. Vystavují se jako obyčejné jízdenky, jízdenky s různou výší slev ze základního jízdného, jízdenky za zvláštní jízdné nebo za základní jízdné. Mezinárodní jízdní doklady se rozdělují na jízdenky NRT (jízdní doklad bez rezervace), rezervační doklady pro místa k sezení, lehátkové a lůžkové místa a doklady IRT (jízdní doklady s integrovanou rezervací – jízdní doklad s globální cenou) nebo doklady RPT (síťová jízdenka).

Předprodej mezinárodních jízdních dokladů je dva měsíce. U některých rezervačních dokladů může být předprodej zkrácen nebo prodloužen až na šest měsíců.

ČD účtují jízdné pro odbavení mezinárodními jízdními doklady za svůj úsek těmito druhy jízdného.(4)

 **Základní jízdné** se slevou 50 % z NRT ČD (cestující při výdeji nárok neprokazuje např. dítě od 6 do 15 let, senior nad 70 let)

- **Zákaznické jízdné** se slevou 62,5 % z NTR ČD (cestující nárok prokazuje při zakoupení jízdního mezinárodního dokladu např. In 50, IN 100 a IN-Senior)
- **Zvláštní jízdné**  slevy s různou výší z NRT ČD (např. průkaz FIP 50 %)
- **Jízdné NRT ČD**  základní (tranzit např. Schöna Gr. Břeclav Gr.)

#### <span id="page-15-0"></span>**1.2.2 Nákup mezinárodních jízdních dokladů přes eShop**

Jízdní doklady se dají zakoupit on-line jako tzv. on-line jízdenky, nebo také pod názvem eTiket. Tyto jízdenky si cestující zakoupí prostřednictvím internetu a jsou vydávány na jméno, tudíž jsou nepřenosné. Pro nákup musí cestující zadat jméno a příjmení, emailovou adresu, číslo průkazu a platební údaje (např. typ karty, směrový kód banky a číslo účtu). Tyto jízdenky platí pouze s číslem průkazu, který je na jízdence uveden při nákupu jako identifikační. Jméno a číslo průkazu uvedené při nákupu na jízdence musí být stejné s majitelem průkazu, který jej předkládá při kontrole ve vlaku. Jízdenky z eShopu musí mít cestující vytištěny na papíru formátu A4, nikoli na obrazovce přenosného počítače (lze u vnitrostátních jízdenek). Tyto jízdenky si vytiskne cestující sám, nebo si je vyzvedne u pokladní přepážky, která má mezinárodní oprávnění. Při vyzvednutí tohoto dokladu u pokladní přepážky je nutno zaplatit servisní poplatek. Před opuštěním území ČR musí být jízdní doklad zakoupený přes eShop potvrzen. Toto potvrzení vydá každá pokladní přepážka, po telefonickém spojení se zákaznickým centrem a ověření údajů na jízdence, nebo vlakový personál po ověření údajů přes POP (Přenosná osobní pokladna). Neoznačený jízdní doklad je neplatný. Od grafikonu pro rok 2013 – 2014 byla zrušena možnost vyzvednutí tohoto dokladu u pokladní přepážky po zaplacení servisního poplatku a u některých eTiketů není třeba provádět označení, v zahraničí probíhá elektronická kontrola. Přehled zemí kde probíhá elektronická kontrola mezinárodních jízdních dokladů, je uveden [tab. 1.](#page-16-3) (2)

<span id="page-16-3"></span>

| Země             | Denní spoje           | Noční spoje           |
|------------------|-----------------------|-----------------------|
| Německo          | <b>NE</b>             | <b>NE</b>             |
| Rakousko         | <b>NE</b>             | <b>NE</b>             |
| Slovensko        | <b>ANO</b>            | <b>ANO</b>            |
| <b>Maďarsko</b>  | <b>ANO</b>            | <b>ANO</b>            |
| Polsko           | <b>ANO</b>            | <b>ANO</b>            |
| Dánsko           | <b>ANO</b>            | <b>NE</b>             |
| Nizozemí         | eTiket není v nabídce | <b>NE</b>             |
| Švýcarsko        | <b>ANO</b>            | <b>NE</b>             |
| <b>Slovinsko</b> | <b>ANO</b>            | eTiket není v nabídce |

**Tab. 1 Povinnost označení jízdních dokladů eTiket**

*Zdroj:ZUJ*

Výše uvedenými opatřeními byla snížena zátěž mezinárodních pokladen, proto e-Tikety nejsou z hlediska práce pokladníka stěžejním problémem.

#### <span id="page-16-0"></span>**1.3 Typy odbavení**

Nejjednodušší a nejrychlejší způsob odbavení mezinárodním jízdním dokladem je jak pro cestujícího, tak pro pokladníka odbavení jedním přímým dokladem na celou trasu

(př. Praha hl. n. – Berlín, Kolín – Krakov a zpět) s využitím nejvýhodnější slevy.

#### <span id="page-16-1"></span>**1.3.1 Kombinace několika mezinárodních jízdních dokladů**

Není-li možno cestujícího odbavit jedním mezinárodním jízdním dokladem, např. z důvodu přestupu v nácestné stanici na vlak IRT – vlak s globální cenou, odbaví se cestující několika mezinárodními jízdními doklady. Např. cestující žádá o odbavení z Prahy do Ankony. Pokladník dle spojení vystaví jeden doklad Praha – Wien (zde cestující přestupuje na vlak IRT s globální cenou), druhý doklad je vystaven jako IRT (jízdenka a rezervace jsou na jednom dokladu) a zní ze stanice Wien do stanice Ankona.

#### <span id="page-16-2"></span>**1.3.2 Mezinárodní jízdní doklady z/do pohraničního bodu**

Cestující, kteří při výdeji mezinárodního jízdního dokladu předloží některou z nabídek vnitrostátního tarifu (např. KMB, IN 100) je odbaven mezinárodním přímým jízdním dokladem z/do pohraničního bodu do stanice určení.

## <span id="page-17-0"></span>**1.3.3 Kombinace mezinárodních jízdních dokladů a mezinárodních nabídek na vnitrostátních jízdních dokladech**

Takto jsou odbaveni cestující kombinací mezinárodních nabídek, které se tisknou na vnitrostátní jízdní doklady. (např. Skupinová víkendová jízdenka + Německo, Skupinová víkendová jízdenka + Polsko, Libnet +, Labe – Elbe).

#### <span id="page-17-1"></span>**1.3.4 Kombinace mezinárodních a vnitrostátních jízdních dokladů**

Cestující je odbaven dle vnitrostátního tarifu z nástupní stanice, která není v tarifu NRT ČD, do nejbližší stanice s mezinárodním oprávněním a dále bude odbaven dle mezinárodního tarifu (př. cesta Velký Osek – Wien, kde Velký Osek – Kolín na vnitrostátní jízdní doklad a úsek Kolín – Wien, mezinárodní jízdní doklad).

#### <span id="page-17-2"></span>**1.3.5 Odbavení dětí**

Mezinárodní jízdní doklady pro děti se vydávají z obyčejného jízdného se slevou 50 % z NRT ČD a to od 6 let do dne, který předchází dni 15. narozenin. Na ČD děti do nedovršených šesti let cestují zdarma, jestliže pro ně není požadována rezervace samostatného místa k sezení, nebo místo v lehátkovém či lůžkovém voze. Při odbavení cestujících – dětí mezinárodním jízdním dokladem je třeba brát zřetel na věkové hranice jednotlivých železnic. Výše věkové hranice dětí v zemích Evropy je uvedena v příloze A.

#### <span id="page-17-3"></span>**1.4 Nabídka nejvíce používaných slev v mezinárodní přepravě**

V následujících odstavcích jsou shrnuty nejvíce používané slevy v mezinárodní přepravě. Informace vyšly z informačního zdroje (4)

#### <span id="page-17-4"></span>**1.4.1 City Star**

Nejvíce využívaná sleva v mezinárodní přepravě je City Star. Tato sleva je poskytována pouze při zpáteční jízdence, na jeden doklad může cestovat buď jeden, nebo až 5 cestujících. Vydává se pro 1. nebo 2. vozovou třídu, platí jeden měsíc a předprodej je až 2 měsíce, nejpozději však 3 dny před odjezdem (pří odbavení na Slovensko není podmínka předprodeje nejpozději 3 dny předem). Je-li alespoň jeden z cestujících držitelem In karty, jsou všichni cestující odbaveni za zákaznické jízdné. Cestující při odbavení na Slovensko mají zákaznické jízdné automaticky bez předložení In – karty.

#### <span id="page-18-0"></span>**1.4.2 Rail plus**

U této slevy cestující musí prokázat nárok na slevu platným průkazem. Průkaz má platnost 1 rok. První a poslední den platnosti je na něm uveden, průkaz je nepřenosný, tj. je vystaven na jméno. Při této slevě se poskytuje jízdné v mezinárodní přepravě ve výši 25 % z mezinárodního tarifu v 1. nebo 2. vozové třídě.

#### <span id="page-18-1"></span>**1.4.3 Mnohostranná dohoda**

Tato dohoda, jak už z názvu je patrné, se poskytuje při přepravě po území více zúčastněných států a to mezi Českou republikou – Slovenskem – Maďarskem – Polskem – Rumunskem – Bulharskem a Makedonie. Tato sleva se poskytuje při zpáteční cestě a pro 1. a 2. vozovou třídu.

#### <span id="page-18-2"></span>**1.4.4 Inter Rail**

Tuto síťovou jízdenku vydávají jen vybrané pokladní přepážky s mezinárodním oprávněním. Vydávají se ve dvou variantách: One Country Pass (pro jednu zemi) a Global Pass (pro všechny zúčastněné země). Jízdenky Inter Rail si mohou zakoupit osoby, které mají trvalý pobyt v některé evropské zemi, nebo osoby pobývající v Evropě po dobu delší než 6 měsíců. Každá varianta síťové jízdenky se liší platností. One Country Pass má platnost v rámci jednoho měsíce daný počet dnů (3 dny, 4 dny, 6 dní, 8 dní) které si může cestující sám zvolit. Inter Rail Global Pass má platnost 5 dní v rámci 10 dní, 10 dní v rámci 22 dní, platnost 15 dní, platnost 22 dní a jeden měsíc.

Inter Rail jízdenky se vydávají pro 1. a 2. vozovou třídu, kromě jízdenek pro mládež od 12 do 26 let, které se vydávají pouze pro 2 třídu. Každá jízdenka Inter Rail musí být všita do obálky s logem Inter Rail, bez obálky je jízdenka neplatná. Vzory obálek jsou umístěny v příloze B.

#### <span id="page-18-3"></span>**1.4.5 Včasná jízdenka Evropa**

Jízdenku s touto slevou si může cestující zakoupit přes eShop, nebo u pokladní přepážky s mezinárodním výdejem jízdních dokladů po zaplacení servisního poplatku. Jízdenka platí v 1. nebo 2. vozové třídě, do vybraných zahraničních destinací. Předprodej je ukončen 3 dny před odjezdem vlaku z výchozí stanice. Součástí této nabídky může být i rezervace místa, lehátka a lůžka. Pro tuto nabídku je vždy určitý počet míst na každý vlak, den a směr.

#### <span id="page-19-0"></span>**1.5 Odbavení podle států**

Různé železniční organizace v mezinárodní přepravě nabízejí rozmanité slevy jak v přepravě mezinárodní, tak v přepravě příhraniční (např. Německo: Praguespeciál, síťovájízdenka Egronet, Polsko: relační sleva Most, Bilet Turystyczny + Czechy). Kompletní přehled těchto nabídek do různých států nalezne pokladník v předpise k tomu určeném.(4). Pokladník musí hlídat nejen typ slevy, ale také náležitosti jízdenky např. speciální obálka nebo spoje s globální cenou, na které musí být cestující odbaven jízdním dokladem ITR.

Jízdenka s globální cenou bude cestujícímu vytištěna spolu s rezervací na jednom dokladu. Tyto doklady se vydávají za plné a zlevněné jízdné např. pro děti nebo skupinu. Dále se vydávají tzv. akční jízdenky, které jsou cenově nejvýhodnější, ale jsou omezené svým počtem. Standardní doba předprodeje těchto jízdenek je dva měsíce, u některých nabídek je však možnost prodloužení předprodeje až na šest měsíců. Jízdenka je platná jeden den, a to pouze v konkrétním vlaku a na konkrétním místě. Na ČD se jedná pouze o vlaky EURONIGHT (EN) 458/459 v relaci Praha – Zurich a EN 456/457 Praha – Amsterdam/Kobenhavn. V novém jízdním řádu s platností od 15. 12. 2013 do 14. 12. 2014 byl zaveden vlak EN 405/404 s globální cenou v relaci Praha – Moskva.(3)

#### <span id="page-19-1"></span>**1.6 Práva a povinnosti cestujících**

Každý cestující má právo vrátit mezinárodní jízdní doklad zcela nevyužitý nebo částečně nevyužitý. Práva a povinnosti cestujících se řídí dle nařízení ES 137/2007 za odřeknutí vlaků a zpoždění vlaků. U mezinárodních jízdních dokladů hrazených platební kartou je podmínkou předložit kartu, ze které byl doklad hrazen. Návratek je cestujícímu poukázán na bankovní účet. Při platbě dokladu z elektronické peněženky je to stejné, jen návratek je cestujícímu poukázán na účet elektronické peněženky. Práva z přepravní smlouvy v mezinárodní přepravě lze uplatnit z důvodů:

- na straně železnice (bez srážky)
- na straně cestujícího (se srážkou)

Právo z přepravní smlouvy musí cestující podat na místě příslušném k jejímu přijetí, nebo vyřízení a to do jednoho měsíce po skončení platnosti daného jízdního dokladu, písemně anebo osobně.

#### <span id="page-20-0"></span>**1.6.1 Doba pro vyřízení uplatnění práva z přepravní smlouvy**

ČD jsou povinny vyřídit uplatnění práva z přepravní smlouvy a informovat cestujícího o uznání nebo zamítnutí jeho požadavku do tří měsíců ode dne doručení podané žádosti. Na ČD vyřizují uplatnění práva z přepravní smlouvy pokladní přepážky s mezinárodním oprávněním a cestovní kanceláře oprávněné k prodeji mezinárodních jízdních dokladů a Odúčtovna přepravních tržeb v Olomouci (OPT).

#### <span id="page-20-1"></span>**1.6.2 Doklady potřebné k uplatnění práva z přepravní smlouvy**

Cestující je povinen k vyřízení uplatnění práva z přepravní smlouvy předložit originály jízdních dokladů. Nesmí být znečištěné nebo poškozené a to včetně obálek (jedná-li se o mezinárodní jízdní doklady, které musí být všité do obálek pro daný druh mezinárodních jízdních dokladů např. Inter Rail). Pří podání se vyplní reklamační přihláška, je to doklad o převzetí všech dokladů k uplatnění práva z přepravní smlouvy. Cestující jízdní doklady, které odesílá anebo podává k uplatnění práva z přepravní smlouvy, musí mít opatřeny záznamem o nevyužití. Záznam o nevyužití provede každá pokladní přepážka otiskem staničního datového razítka a podpisem pokladníka, nebo vlaková četa.

Žádost o odškodnění vyřizuje železnice, která doklad vydala. Vzor žádosti viz příloha C. U ČD odškodnění vyřizuje OPT formou dobropisů do jednoho měsíce. Cestující si může vybrat odškodnění i převodem na účet, ale musí si o to požádat.(5)

#### <span id="page-20-2"></span>**1.7 Autovlak**

Přeprava cestujícího společně s naloženým osobním automobilem, motocyklem nebo motocyklem s postranním vozíkem na speciálním voze řazeném na soupravě shodného vlaku osobní přepravy, který použije cestující – řidič a jeho spolucestující, je obecně nazývána autovlak.

Autovlaky ČD vykazují trvající vzestup zájmu o jejich služby. Důvody jsou různé, především rostoucí náklady na pohonné hmoty dálniční poplatky, špatný stav silniční sítě nebo kolony. Cestující – řidič je také zbaven obavy z možné nehody vlivem únavy nebo technického stavu svého vozidla. Od platnosti jízdního řádu 1996/1997 bylo přepraveno bezmála sto tisíc automobilů a motocyklů. ČD nabízejí přepravu automobilů a motocyklů

včetně osádky se třemi celoročními spoji na Slovensko. Vývoj přepravy automobilů a motocyklů od roku 1996 do roku 2012 je patrný z tab. 2.

| <b>Rok</b>   | Počet aut | Počet motocyklů |
|--------------|-----------|-----------------|
| JŘ 1996/1997 | 107       | $\overline{0}$  |
| JŘ 1999/2000 | 568       | $\Omega$        |
| JŘ 2002/2003 | 1449      | $\overline{0}$  |
| JŘ 2004/2005 | 4009      | $\overline{0}$  |
| JŘ 2005/2006 | 6263      | $\Omega$        |
| JŘ2006/2007  | 9310      | $\overline{0}$  |
| JŘ 2007/2008 | 11127     | $\theta$        |
| JŘ 2008/2009 | 12288     | 104             |
| JŘ 2009/2010 | 13066     | 172             |
| JR 2010/2011 | 12663     | 505             |
| JŘ 2011/2012 | 13130     | 561             |
| Součet       | 83980     | 1342            |

**Tab. 2 Vývoj přepravovaných aut a motocyklů**

*Zdroj: časopis Železničář č. 22, ročník XX – 2013*

#### <span id="page-21-0"></span>**1.7.1 Spoje autovlaku**

Přepravu autovlaky České dráhy nabízejí v relacích uvedených v [tab. 3.](#page-21-2)

<span id="page-21-2"></span>**Tab. 3 Jízdní řád dostupných autovlaků**

| <b>Stanice/</b><br>číslo vlaku | <b>Ex 121</b> | <b>Ex 120</b> | <b>R</b> 443 | <b>R</b> 442 | <b>EN445</b>              | <b>EN 444</b> |
|--------------------------------|---------------|---------------|--------------|--------------|---------------------------|---------------|
| Praha hl. n.                   | 9:16          | $18:55 +$     | 22:29        | 7:36         | 21:40                     | 6:44          |
| <b>Poprad-Tatry</b>            |               |               |              |              | 6:12                      | 22:38         |
| <b>Košice</b>                  | 17:24         | 10:39         | 7:45         | 22:15        |                           |               |
|                                |               |               |              |              | $\vec{D}$ $\vec{D}$<br>71 |               |

*Zdroj: JŘ SŽDC* 

#### <span id="page-21-1"></span>**1.7.2 Nakládka automobilů**

Nakládka automobilů a motocyklů je zpravidla 90 min před odjezdem vlaku. Řidič při nakládce předloží jízdní doklad, osvědčení o registraci motorového vozidla, osobní doklad

a vyplní *"Zprávu o stavu vozidla před naložením".* Řidič motocyklu musí mít k nakládce své vlastní zajišťovací popruhy. Motocykly a automobily s nekovovou střechou (např. Kabriolety) se přepravují jen na dolní plošině. Přeprava automobilů bez řidiče a platné registrační značky zapsané v Osvědčení o registraci vozidla je zakázána. Automobil musí být způsobilý provozu, jeho technický stav nesmí ohrožovat bezpečnost železniční dopravy. Je zakázáno přepravovat vozidla poškozená, nepojízdná a po haváriích.

Pro cestujícího – řidiče jsou vyhrazena v nočních spojích lůžka v třímístných oddílech a v kategorii double v dvoumístných oddílech. Na jeden doklad lze odbavit společně s automobilem a řidičem další spolucestující (max. 5 osob včetně řidiče bez rozdílu věku). S motocyklem lze odbavit řidiče a jednoho spolucestujícího. Jízdní doklady na autovlak se vkládají do obálek, které jsou výhradně určeny pro autovlaky.

Pokud cestující mimořádně cestují s automobilem vyšším, než uvedli při nákupu jízdního – rezervačního dokladu a dovoluje-li kapacita autovozu přepravit vyšší vozidlo, cestující si doplatí rozdíl mezi cenou vyššího a nižšího auta, po předložení původního jízdního – rezervačního dokladu u pokladní přepážky s mezinárodním výdejem. Nepoužitý doklad na přepravu vozidla není možné bezplatně vyměnit. Pokud řidič z nepředvídatelných důvodů (např. jiný řidič, porucha vozidla automobilu) převáží jiné vozidlo, přičemž se RZ nebo typ a neshoduje s rezervačním dokladem, potvrdí pověřená osoba otiskem staničního datového razítka a podpisem na rubovou stranu rezervačního dokladu, že přepravovaný automobil splňuje dané rozměry (výška, délka, šířka) pro přepravu autovlakem a shoduje se kategorie automobilu na rezervačním dokladu. V případě jiných změn se postupuje jako při vrácení jízdních dokladů.

Při uplatnění práva z přepravní smlouvy z viny železnice je srážka nulová. Pokud jsou důvody na straně cestujícího pro uplatnění práva z přepravní smlouvy, je srážka:

- 10 % z ceny, pokud byl doklad vrácen nejpozději do 24 h dne předcházejícího dni odjezdu vlaku,
- 50 % z ceny, pokud byl doklad vrácen v den odjezdu.

Začátek prodeje je dva měsíce před odjezdem z nástupní stanice (Praha hl. n., Košice Poprad - Tatry). Ukončení prodeje je 2 h před odjezdem z nástupní stanice. Předprodej na eShopu končí také 2 h před odjezdem vlaku z nástupní stanice.

#### **Rozměry vozidel:**

- maximální výška je 2 m
- maximální délka 5,3 m
- maximální hmotnost
	- do délky 1,6 m je 1 500 kg
	- od délky 1,6 m je 2 500 kg (5)

#### <span id="page-23-0"></span>**1.8 Druhy plateb**

Prodej jízdních vnitrostátních, mezinárodních dokladů i rezervačních dokladů lze provést na UNIPOKU formou hotovostních plateb v Kč nebo v EUR a bezhotovostních plateb (platební kartou, EP, fakturou, úvěrem, příkazem GŘ, vzájemnou, voucherem, dobropisem). Způsob platby je vytištěn na jízdním nebo rezervačním dokladu u částky k úhradě. V UNIPOKU je uveden seznam odběratelů pro platbu fakturou, úvěrem a vzájemkou, kteří mají umožněnou úhradu bezhotovostním způsobem pro výdej dokladů. Seznam odběratelů je uveden v modulu "Platby" pod nabídkou "Seznam odběratelů", které musí pokladník kontrolovat. Při platbě v Eurech je nejmenší přijatelnou hodnotou 1,- EUR, vrací se výhradně v Kč.

## <span id="page-24-0"></span>**2 ČINNOST POKLADNÍKA V MEZINÁRODNÍ POKLADNĚ**

V minulých letech bylo odbavení cestujících do zahraničí možné jen ve velkých stanicích (např. Praha hl. n., Brno hl. n., Olomouc hl. n.). V současné době je možnost odbavení mezinárodními jízdními doklady v každé uzlové stanici (např. Kolín, Nymburk, Beroun, Pardubice).

Mezinárodní jízdní doklady se vydávaly přibližně do roku 1995 jako ručně psané. Odbavení bylo složité i časově náročné jak pro pokladníka, tak pro cestujícího. Postupem času bylo odbavení cestujících modernizováno elektronickým výdejem jízdních dokladů. První program se jmenoval JIPS (jízdenkový informační pokladní systém), ve kterém se vydávaly jen jízdní doklady na vnitrostátní přepravu. Mezinárodní jízdní doklady se stále vydávaly jako ručně psané. Ve vybraných stanicích byl umístěn ARES 2 (Automatizovaný rezervační systém), který umožňoval poskytování rezervačních služeb pro místenky, lůžka a lehátka ve vnitrostátní i mezinárodní přepravě, prodej vnitrostátních a mezinárodních, jízdních dokladů a tím se zakončil výdej ručně psaných mezinárodních jízdních dokladů. Systém byl dialogový a využíval počítačovou síť INTERNET ČD pro přenos dat. Systém byl napojen na síť HERMES na rezervační systém německých drah KURS 90, což umožňovalo napojení s ostatními evropskými rezervačními systémy. Původní program JIPS pro vnitrostátní prodej dokladů byl nahrazen AVOS (automatizovaný vnitrostátní odbavovací systém) při odbavení vnitrostátních a mezinárodních jízdních dokladů pokladník používal dva počítače, což bylo neekonomické a nepraktické. V dnešní době jsou stanice vybaveny programem nazvaným UNIPOK (univerzální zařízení pro pokladní službu). Stanice pro výdej vnitrostátních jízdních dokladů používají základní verzi UNIPOK a stanice oprávněné k výdeji mezinárodních jízdních dokladů jsou vybaveni rozšířenou verzí určenou též k výdeji mezinárodních jízdenek, doplatků a rezervací.(6)

Došlo také k výměně starých jehličkových tiskáren typu "Mannesmann Tally" za nové termotiskárny od firmy "Custon" typu TK 30011. Nevýhodou starých tiskáren bylo jednotlivé vkládání mezinárodních jízdních dokladů při tisku i vkládání administrativního papíru. Jednou z výhod nových tiskáren je automatické posunutí administrativního papíru i papíru pro tisk vnitrostátních i mezinárodních dokladů. Další výhodou je upozornění na končící zásobu vnitrostátních a mezinárodních jízdenek nastavenou pro tisk v zásobě v UNIPOKU, čísla posledních deseti jízdenek změní barvu z černé na červenou. Vyskytují se i nevýhody, které představuje nečitelnost záznamů na dokladech s odstupem času nebo při běžném provozu dochází k častému zaseknutí papíru mezi podavačem a tiskárnou a mezi tiskárnou a vodícími lištami.

Výrazně se urychlila doba odbavení a zkrátila čekací doba pro zákazníka u výdejních přepážek. UNIPOK je aplikace určena nejen k prodeji jízdenek, ale i k informování cestujících o spojení, výlukách na trati, poloze vlaku atd. Mimo to se zde nachází i sekce určená pro účetní činnost:

- prodejce zboží (losy, kalendáře, jízdní řády),
- vede evidenci podeje a výdeje kurýra,
- vystavuje In-karty (IN 25, IN 100).
- vyřizuje práva z přepravní smlouvy,
- vystavuje průkazy na slevu (žákovské, pro studenty nebo důchodcovské),

#### <span id="page-25-0"></span>**2.1 Technologické postupy práce pokladníka**

Pokladník (prodejce) vykonávající účetně pokladní činnost související především s prodejem jízdních dokladů postupuje dle předpisů k tomu určených. Každý pokladník (prodejce) musí být zaveden v centrální databázi. V této databázi jsou uvedeny základní údaje sloužící k identifikaci pokladníka (prodejce). Každý pokladník (prodejce) má přiděleno identifikační číslo, tzv. ID číslo pokladníka, které je jedinečné a které uvádí na všech dokumentech vždy u svého jména.

Každý pokladník má samostatnou zásobu přesně účtovaných tiskopisů, zboží a má přidělené směnné v Kč. K přesně účtovaným tiskopisům patří: vnitrostátní a mezinárodní jízdní doklady, KMB, hologramy kulaté a hranaté, průkazky, psané jízdenky.

Pokladník je povinen provádět odvody tržby z pokladny po ukončení každé směny a evidenci přesně účtovaných tiskopisů a zboží.

Evidence všech přidělených PÚT vnitrostátní i mezinárodní přepravy a zboží, veškeré příděly a převody jsou vedeny zařízením UNIPOK v záložkách PÚT a ZBOŽÍ.

Spotřeba vnitrostátních jízdenek a mezinárodních dokladů se odečítá automaticky ze zásoby zadané v UNIPOKU. Při vystavení "Potvrzení o zaplacení" se také ze zařízení UNIPOK odečte ze zásoby spotřeba KMB, hologramů a průkazů. Spotřebu psaných jízdenek, kterou má pokladník pro případ výpadku UNIPOKU, musí zadat ručně. Pokladník objednává PÚT a zboží prostřednictvím určeného zaměstnance (distributora). Převádění PÚT a zboží mezi pokladníky navzájem a mezi pokladníkem a distributorem se dokládá vždy vytištěným průvodním dokladem, který je automaticky číslován. Poptávku a pořízení nové zásoby PÚT od distributora nebo z jiné pokladny do zásob provádí pokladník v modulu PÚT příkazem "Příjem zásob". Pokladník před přijetím do zásoby zkontroluje fyzický obsah zásoby PÚT podle "Průvodního dokladu" a v případě správnosti zásilku přijme do zásob. Ztrátu přesně účtovaných tiskopisů a zboží neprodleně oznámí pověřenému zaměstnanci, který sepíše s pokladníkem zápis. Zápis a výsledek projednání pošle neprodleně na OPT.

#### <span id="page-26-0"></span>**2.1.1 Zahájení směny**

Před zahájením prodeje jízdních dokladů je pokladník povinen zkontrolovat správnost nastavení tisku čísla PÚT, návaznost směny, transakčního čísla a přepočítá směnné. Vytiskne jeden doklad "Otevření pokladny UNIPOK". Nesouhlasí-li číslo PÚT , provede nastavení správného čísla. Tiskopis "Otevření pokladny UNIPOK" vlastnoručně podepíše modrým nebo černým nesmazatelným perem.

Tiskopis "Otevření pokladny UNIPOK" obsahuje: číslo směny, identifikační číslo pokladníka, jméno pokladníka, název stanice, datum a čas otevření pokladny, číslo PÚT vnitrostátních a mezinárodních jízdních dokladů, číslo poslední předchozí jízdenky, výše směnného v Kč a výše směnné v EUR, které je vždy nulové, žádná pokladna nemá přiděleno směnné v EUR. Po vykonání těchto úkonů může pokladník zahájit prodej jízdních a rezervačních dokladů cestující veřejnosti.

#### <span id="page-26-1"></span>**2.1.2 Průběh směny**

V průběhu směny musí pokladník sledovat zásobu dokladů v tiskárně a provádět včasné doplnění tiskopisů, kontrolovat čitelnost údajů na vytištěných dokladech.

U dokladů vytištěných omylem nebo chybně (např. nečitelné, neúplné) provede anulaci. Každý pokladník má vedenou v UNIPOKU svou vlastní pásku. Páska je elektronický vedený chronologický přehled operací provedených na zařízení UNIPOK. V pásce se vyskytují 4 typy statutů: "OK" – započítává se do tržeb, jízdenka je správně vytištěna, status "A" – anulace, záměrně zrušené doklady vytištěné omylem nebo chybně (např. nečitelné, neúplné). Anulaci lze provést do jedné hodiny od času vydání jízdního dokladu a takové jízdní doklady jsou automaticky odečteny z tržby a v zavření pokladny evidovány jako anulované. Doklady označené v pásce "T" označují chybu tisku. Systém automaticky označí jízdní doklady písmenem "T" bez vědomí pokladníka. Velmi často se stává, že pokladník tyto jízdní doklady vydá cestujícímu, protože na jízdních dokladech není viditelné označení. Pokladník, který si kontroluje průběžně pásku v časových prodlevách prodeje a zjistí takto označenou jízdenku již vydanou, napíše vysvětlení a příjem se pořídí do pokladny jako Příjem hotovosti do tržby pod kódem 605 "Tržby za prodané anulované doklady". Jsou stanice, kde pokladník nemá časové prodlevy mezi prodejem a nezjistí takto označenou jízdenku a to vede k častým doplatkovým výtkám.

Základní nastavení UNIPOKU viz [obr. 1](#page-27-0)

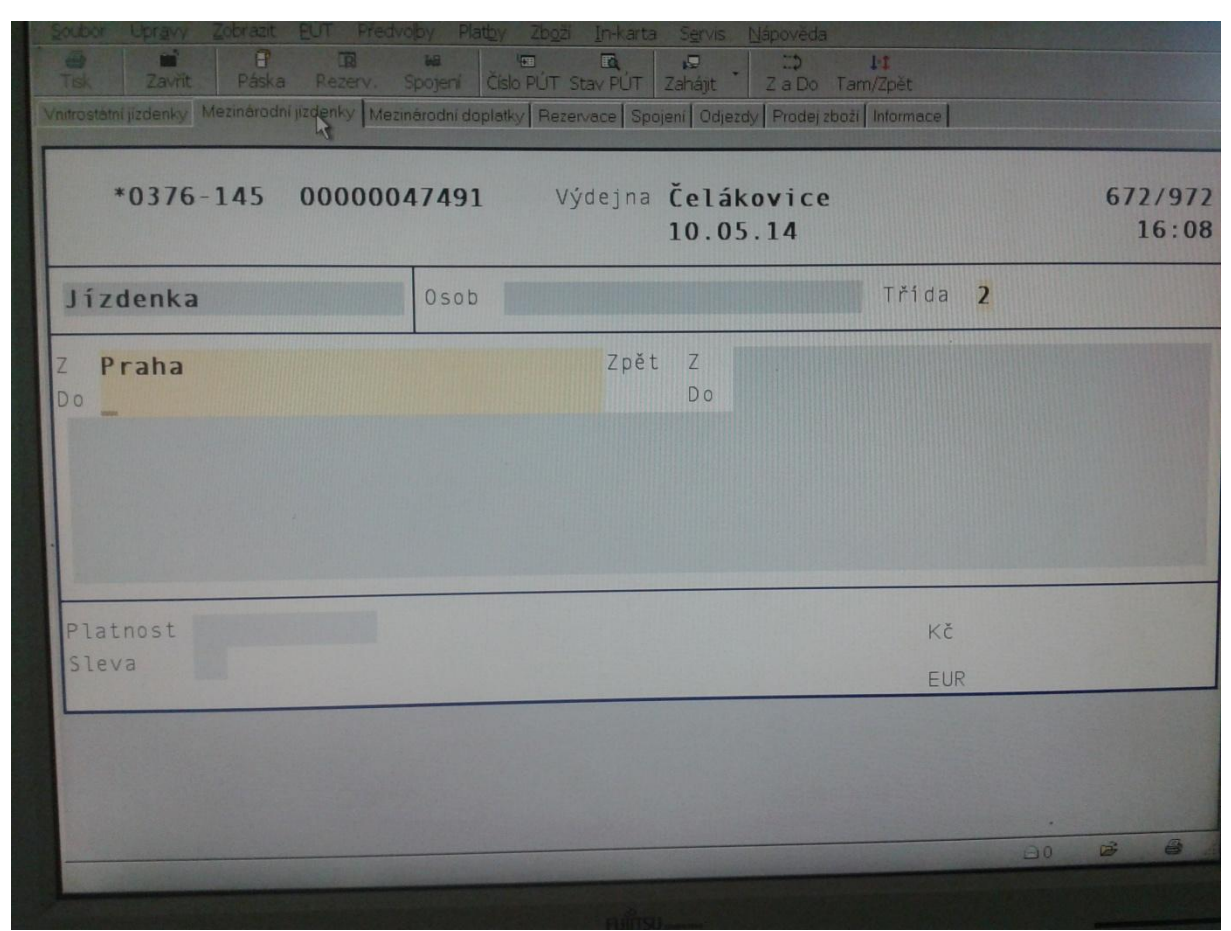

#### <span id="page-27-0"></span>**Obr. 1 Základní nastavení UNIPOKu** *Zdroj: Autorka*

Pro tvorbu mezinárodních jízdních dokladů jsou vedeny dva formuláře (mezinárodní jízdenky a mezinárodní doplatky). Po otevření pokladny se implicitně nabízí formulář vnitrostátní jízdenky. Přepínání režimu vnitro a mezinárodní (jízdenka a doplatek) se provádí kliknutím myši na požadovaný formulář. Kurz měny je nastavován centrálně pomocí autorizační služby. Po zadání hlavních parametrů (nástupní a cílová stanice, směrování, vozová třída apod.) je možno vystavit jízdenku podle více druhů tarifů. Jako přepínač mezi různými druhy tarifu slouží klávesy *< / >*na klávesnici. Pro počet osob se používá klávesová zkratka *F2*. Nejvyšší počet osob, který lze zadat, je 10 (dohromady dospělých a dětí), ale tisk se provede na jednotlivé jízdenky. Pokud je podmínkou skupina cestujících (např. City Star), provede se tisk na jednu jízdenku. První zadané číslo vyjadřuje počet dospělých osob, další čísla se oddělují mezerou a vyjadřují věk jednotlivých dětí (např. jeden dospělý a tři děti ve věku 6, 10 a 11 let se zapíši *1 6 10 11* a na obrazovce se v poli *Osob* objeví *1/6 10 11*). Po takovém zadání počtu osob program provede vyhodnocení věku dětí, které nedosahují minimální hranici věku nebo přesahují maximální hranici. Při nedosažení minimálního věku nejsou zapsány na jízdní doklad a při dosažení maximální hranici věku se přesunou do kolonky dospělí. Podobně se zadává počet cestujících pro velké skupiny, tj. pro 6 a více osob. V poli *Osob* se zadá "r" jako přepravní rejstřík a za něj se zapíše ve zlomku počet dospělých, počet dětí starších 6- ti let a počet dětí 4–5 let. Např. 3 dospělí, 6 dětí ve věku 6–12 a 3 děti ve věku 4–5 let se zapíše *r3 6 3*, místo lomítka se použije mezerník. Program provede vyhodnocení věku dětí a podle pojížděných zemí zapíše do pole *Osob* např. *3/6/3.*

Pro vyplnění vozové třídy použije pokladník klávesu *F3*, nebo volbu menu *Úpravy/* Pole/ Třída. Pro vyplňování nástupní stanice do pole "Z" platí stejně jako ve formuláři vnitrostátní jízdenky, tak i ve formuláři mezinárodní jízdenky, že je nástupní stanice automaticky zadána podle stanice umístění UNIPOK. Nástupní stanici s mezinárodním oprávněním lze změnit podle požadavku cestujícího klávesou *F5.* Při zadávání prvních písmen názvu stanice se v dolní části obrazovky objevují názvy stanic odpovídající zadaným písmenům, po vyskytnutí ve spodní části, ji lze do kolonky přiřadit stisknutím čísla před stanicí. Za stanicemi je v hranatých závorkách uváděna číselně příslušnost stanice k jednotlivým železničním drahám (např. LEIPZIG [1080]. Cílová stanice se vyplňuje do pole "*Do*". Do pole přejde pokladník klávesou *F6* nebo klávesou *Tab* Směrování se automaticky nasvítí po vyplnění nástupní a cílové stanice v poli "Přes." Jednotlivé série jsou odděleny znakem "**>"**. Změnu směrování pokladník provede stisknutí klávesy *ESC*. Po stisknutí tlačítka *ESC* se prosvítí část směrování anebo zůstane prosvíceno celé. Na spodní části obrazovky se objeví názvy stanic. Nastavení se provede jako u nástupní nebo cílové stanice. Je-li potřeba změnit tranzit, existuje možnost vkládat čísla jednotlivých železničních správ v pořadí, v jakém jimi vlak ve své trase projíždí. Jejich nabídka se zobrazí po stisknutí kláves *Ctrl+F7,* případně volbou z menu *Úpravy – Tranzitní státy*. Při vytvoření zpáteční jízdenky, která má stejnou zpáteční trasu, se použijí klávesy *Mínus* na numerické klávesnici*.* případně použití volby hlavního menu *Úpravy/ Tam a Zpět***.** Zpáteční jízdenka s jinou trasou zpět se nastaví pomocí stisknutí klávesy *Ctrl –*, případně volbou hlavního menu *Úprav /Tam a Zpět s různou cestou.* Na jízdence dojde k rozdělení směrování pro cestu tam a na cestu zpět. Pokladník vybere kurzorem směr pro změnu směrování a zadá správné stanice z nabídky jako u vyplnění nástupní nebo cílové stanice. Pro změnu začátku platnosti jízdenky stiskne klávesu *F8* nebo volbou hlavního menu *Úpravy/Platnost jízdenky,* konec platnosti je automaticky nastaven na 15 dní nebo na 2 měsíce dle nabídky. Počáteční datum lze ve stejném rozsahu také měnit klávesami *PageUp* a *PageDown,* při stisku těchto kláves dochází k posunu data o jeden den dopředu nebo dozadu. Jestliže pokladník potřebuje zadat k jízdence slevu, stiskne klávesu *F9,* případně volbou hlavního menu *Úpravy/Pole/Sleva* a kurzor přeskočí do pole *Sleva.* Po stisknutí klávesy *Enter* se vyvolá nabídka možných slev, která závisí na nástupní a cílové stanici, směrování, druhu jízdenky a platnosti. Některé výhodné slevy jsou po odpovídajícím vyplnění formuláře nabízeny automaticky. Mezinárodní průkazy a síťové jízdenky mají odlišný způsob vyplňování. Do formuláře těchto dokladů lze vstoupit jen z formuláře mezinárodní jízdenky pomocí nabídky *Úpravy/Průkaz a Úpravy/Zvláštní nabídky* a výběrem požadovaného dokladu. Pod nabídkou průkaz se skrývá nabídka InterRail Global Pass a InterRail One Country Pass. Pod nabídkou *Zvláštní nabídky* se nachází nabídka Kolo, Sommerticket–19, Sommerticket–26 a Slovak 26. Před tiskem těchto dokladů musí pokladník zadat vyžadované údaje o cestujícím (jméno, příjmení, č. pasu atd.). Do formuláře mezinárodních doplatků přejde pokladník klepnutím na záložku *Mezinárodní doplatky* nebo stisknutím kombinace kláves *Ctrl+3.* Pro vyplňování formuláře platí stejné zásady jako pro vyplňování formuláře mezinárodní jízdenky. Mezinárodní doplatek se používá pro výdej doplatků do 1. třídy k mezinárodním jízdenkám přímým a úsekovým.

Výdej jízdního dokladu je prováděn stejně jako u formuláře vnitrostátní jízdenky, v okamžiku po stisknutí klávesy *Plus* na numerické klávesnici nebo vyvoláním volby z hlavního menu *Soubor/Tisk.(7)*

#### <span id="page-29-0"></span>**2.1.3 Matematická formulace problému odbavení cestujících**

Cestující na železnici můžeme rozdělit do dvou základních skupin, lišících se způsobem odbavení – na jednotlivce a skupiny. Samostatně cestující osoba pak zpravidla dosahuje horších tarifních výsledků vzhledem k absenci uplatnění tzv. skupinové slevy, neboť železnice zvýhodňuje cestující přepravující se ve skupinách. Zpravidla platí, že čím větší skupina, tím větší bonifikace je uplatňována. Toto se však týká pouze konkrétních obchodních nabídek, výrok nelze paušalizovat na všechny druhy jízdenek.

Následující matematická formulace je východiskem pro algoritmizaci problematiky jízdenek a odbavení cestujících. Standardní postup výpočtu jízdenky pro jednotlivce nebo ceny jednoho dílčího jízdního dokladu pro jednoho člena společně cestující skupiny bez skupinové slevy (uvažujeme různé nároky na slevu, rozdílný věk, …) zachycuje rovnice **2.1**.

$$
C_d = C_{is} + PP + RD = (C_i - S) + PP + RD \qquad [K\breve{c}]
$$

kde:

*Cd.......................cena pro jednotlivce nebo dílčí cena dokladu jednoho cestujícího ve skupině cestujících,*

*Cjs.......................cena jízdenky se slevou, na kterou cestující prokáže nárok,*

*PP.......................povinný příplatek,*

*RD ......................rezervační doklad,*

*Cj ........................cena jízdenky bez slevy,*

*S .........................sleva z jízdného dle tarifu.*

V některých případech, je-li to pro zákazníka výhodné, doporučuje se dokoupit ještě průkaz na slevu. Cena průkazu však není započítávána do ceny jízdného, neboť průkaz na prokázání oprávněnosti nároku na slevu jízdného lze použít opakovaně po celou dobu platnosti dokladu, nejen pro jednu konkrétní zamýšlenou jízdu.

Výpočet celkové ceny jízdenky pak vychází ze vztahu **2.2**:

<span id="page-30-0"></span>
$$
C_c = \sum_{i=1}^{m} \sum_{j=1}^{n} P_{ij} * C_{ij} \qquad [K\breve{c}]
$$

kde:

*Cc........................celková suma za jízdní doklady všech cestujících ve skupině,*

*m.........................počet cestujících ve společně odbavované skupině,*

*n .........................počet jízdenek se stejnou cenou rámci skupiny,*

*Pij........................počet cestujících s danou slevou ve skupině,*

*Cij .......................vypočítaná cena za jízdní doklad při dané slevě.*

Jak rovnice **[2.](#page-30-0)**2 vypovídá, sčítáme součiny různých cenových nabídek a počtu cestujících využívajících tu kterou nabídku, např. 2x sleva na dítě + 3x senior + 6x sleva RailPlus + 1x standardní jízdenka bez slevy.

Za dobu odbavení zákazníka v mezinárodní přepravě lze považovat součet dílčích časů dle níže uvedeného vztahu **[2.3](#page-31-1)**.

<span id="page-31-1"></span>
$$
T_c = \sum_{i=1}^{z} t_z + \sum_{j=1}^{p} t_p = t_f + t_s + t_v + t_o + t_r + t_{pc} + t_p \qquad [min]
$$
\n2.3\nkde:  
\n $T_c$ .................*celkový čas odbavení*  
\nz.................*počet úkonů cestujícího*,\n $t_z$ .................*cočet úkonů postladníka*,\n $t_p$ .................*cočet úkonů pokladníka*,\n $t_f$ .................*doba formulace požadavku zákazníka*,\n $t_s$ .................*doba vyhledání spojení dle požadavků zákazníka*,\n $t_s$ .................*čas vyhodnocení nejlepší varianty pokladníkem (časové, finanční)*,\n $t_o$ .................*čas odsouhlasení výběru cestujícím*,\n $t_p$ .................*čas pro zadání údajů do UNIPOKu + tisk jízdenky*,\n $t_p$ .................*doba placeni (hotově, bezhotovostně)*.

Úlohou pokladníka je zpravidla minimalizovat celkovou sumu peněz vydanou za jízdenku pro společně cestující skupinu za současné maximalizace užitku pro zákazníka při nejkratší možné době odbavení. Jelikož míru užitku zákazníka lze objektivně jen obtížně hodnotit, je možné úkol pokladníka shrnout do zjednodušeného multikriteriálního vyjádření **2.4** takto:

**2.4**

$$
\sum_{i=1}^{m} \sum_{j=1}^{n} P_{ij} * C_{ij} \rightarrow min
$$
  

$$
\sum_{i=1}^{z} t_z + \sum_{j=1}^{p} t_p \rightarrow min
$$
  
za podmínek:  
*m, n, z, p*  $\in$  *Z*

Vysvětlivky k jednotlivým položkám ve vzorcích viz vztahy **2.2** a **2.3**.

#### <span id="page-31-0"></span>**2.1.4 Modelové situace**

 $m, n, z, p \geq 0$ .

Vzhledem k široké škále slev je třeba vždy postupně prověřit všechny dostupné varianty jízdného pro danou cestu, což bývá časově a mnohdy i psychicky náročné. Příklad odbavení v mezinárodní přepravě je uveden a časová náročnost odbavení porovnána v následujících třech modelových situacích. Časové hodnocení bylo stanoveno na základě experimentu, kdy tři pokladníci byli požádáni o odbavení cestujících se zadáním dle níže uvedených modelových situací. Každý pokladník řešil všechna zadání. Všechny níže uvedené doby odbavení byly získány jako aritmetický průměr časů potřebných k odbavení cestujících oslovenými mezinárodními pokladníky.

#### *Modelová situace č. 1*

Cestující žádá co nejvýhodněji odbavit z nástupní stanice Praha hl. n do stanice Wien a zpět, pro dva dospělé a jedno dítě (10 let), datum odjezdu je za 7 dní a doba pobytu je 4 dny. Jeden cestující je držitelem In-karty s aplikací 25 % slevy (držitel In-karty s jakoukoli aplikací má nárok na slevu Railplus). Pokladník musí porovnat všechny cenové relace po vyhledání v UNIPOK.

#### <span id="page-32-1"></span>**První varianta:**

<span id="page-32-0"></span>Jeden cestující bude odbaven mezinárodní jízdenkou, bez slevy. Druhý bude odbaven mezinárodní jízdenkou se slevou Railplus a třetí se slevou pro dítě (viz [tab. 4\)](#page-32-0).

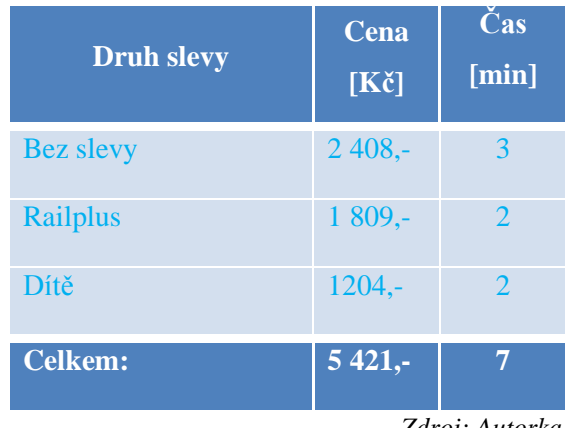

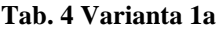

*Zdroj: Autorka*

#### **Druhá varianta:**

Cestující budou odbavení na jeden společný jízdní doklad se slevou "City Star" a slevou Railplus. Výhoda této varianty je, že nabídka umožňuje použít slevu Railplus pro všechny členy skupiny, byť držitelem průkazu Railplus je jen jeden z nich. Cena a čas odbavení viz [tab. 5.](#page-33-0)

#### **Tab. 5 Varianta 1b**

<span id="page-33-0"></span>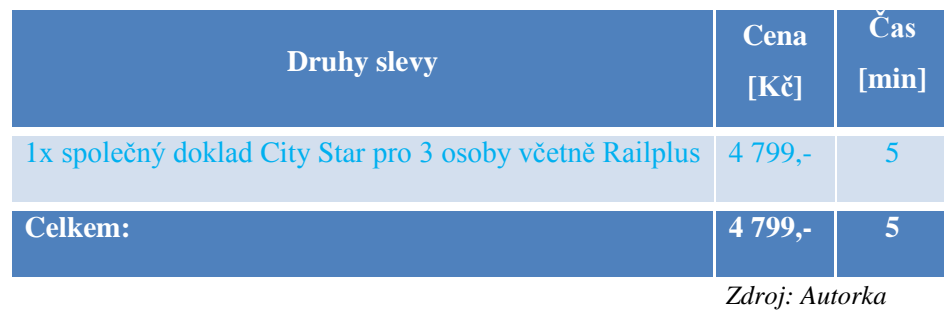

#### **Třetí varianta**:

Dva dospělí cestující budou odbaveni na jeden doklad se slevou "City Star" + RailPlus (opět z pozice prvního účastníka skupiny, který vlastní průkaz Railplus, je možné uplatnit slevu i na zbylé účastníky skupiny včetně dětí) a dítě na druhý doklad se slevou "City Star"+Railplus pro dítě. Přehled viz [tab. 6.](#page-33-1)

<span id="page-33-1"></span>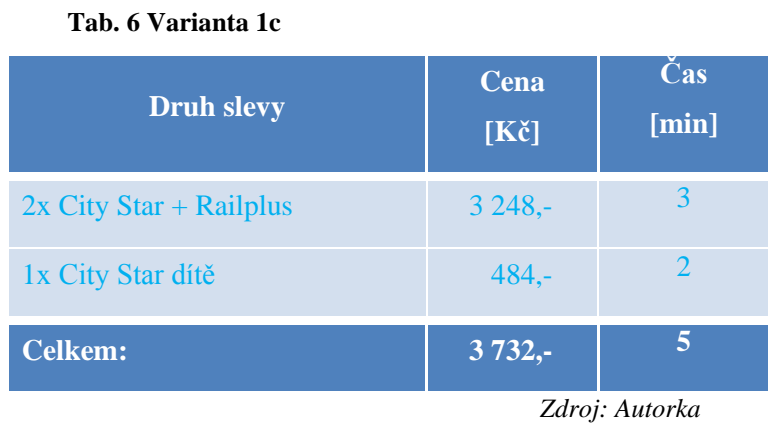

#### **Čtvrtá varianta:**

<span id="page-33-2"></span>Cestující jsou odbaveni "Včasnými jízdenkami Evropa,"(kde není sleva pro děti) viz [tab. 7.](#page-33-2)

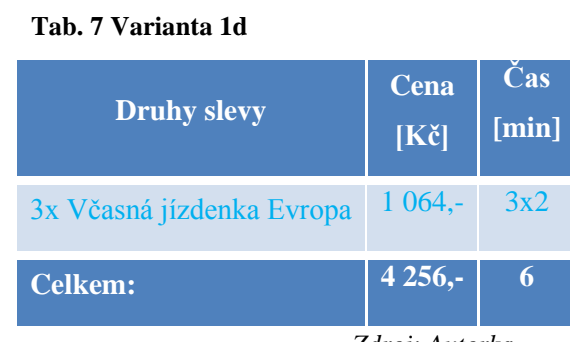

*Zdroj: Autorka*

#### **Pátá varianta**:

a) Cestující budou odbaveni vnitrostátní skupinovou jízdenkou pro 3 osoby do stanice Brno hl. n. a déle mezinárodní slevou "Wien speciál" pro jednoho cestujícího bez slevy, druhý se slevou RailPlus a třetí sleva pro dítě.

<span id="page-34-0"></span>Vnitrostátní jízdenky první varianta viz [tab. 8.](#page-34-0)

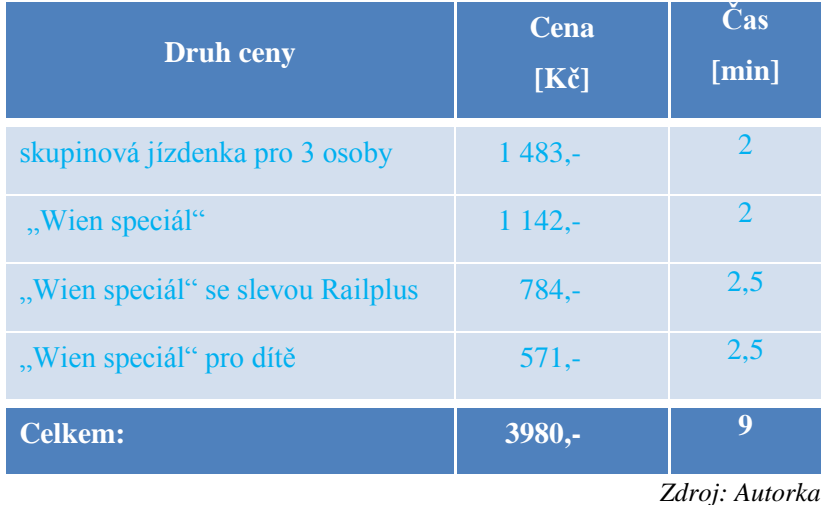

#### **Tab. 8 Varianta 1ea**

b) Cestující budou odbaveni skupinovou jízdenkou pro dva a jízdenkou pro dítě do stanice Brno hl. n. a dále budou odbaveni jednou jízdenkou Wien speciál bez slevy, jednou jízdenkou se slevou Wien speciál s RailPlus a jednou jízdenkou Wien speciál pro dítě.

<span id="page-34-1"></span>Vnitrostátní jízdenka druhá varianta viz [tab. 9.](#page-34-1)

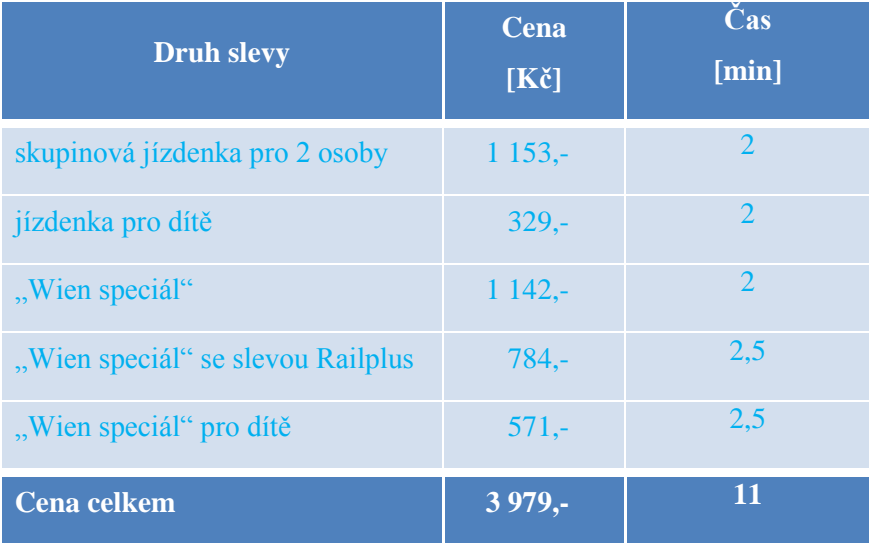

#### **Tab. 9 Varianta 1eb**

*Zdroj: Autorka*

c) Cestující budou odbaveni akčními jízdenkami. Jeden cestující bez slevy, druhý se slevou RailPlus a třetí se slevou pro dítě do stanice Brno hl. n. Ze stanice Brno hl. n. budou odbaveni jednou jízdenkou se slevou Wien speciál, druhou Wien speciál s RailPlus a třetí Wien speciál pro ditě.

<span id="page-35-0"></span>Vnitrostátní jízdenka třetí varianta viz [tab. 10:](#page-35-0)

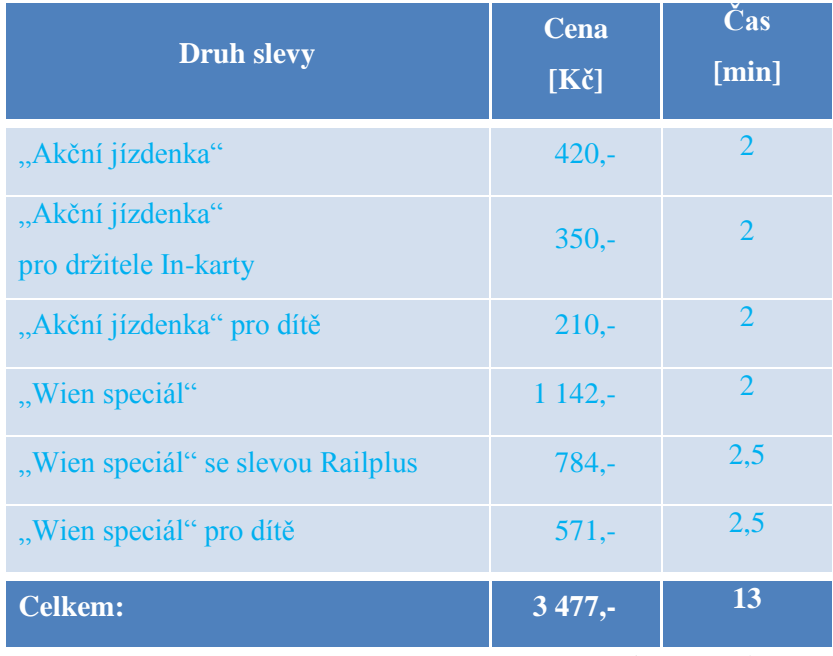

#### **Tab. 10 Varianta 1ec**

*Zdroj: Autorka*

d) Cestující budou odbavení třemi jízdenkami Včasná jízdenka Česko pro cestu tam a třemi pro cestu zpět (tato nabídka není zpáteční) do stanice Brno hl. n. Ze stanice Brno hl. n. budou odbavení jednou jízdenkou Wien speciál, druhou Wien speciál s RailPlus a třetí Wien speciál pro dítě.

Vnitrostátní jízdenka čtvrtá varianta viz [tab. 11](#page-36-0) na následující straně.

#### <span id="page-36-0"></span>**Tab. 11 Varianta 1ed**

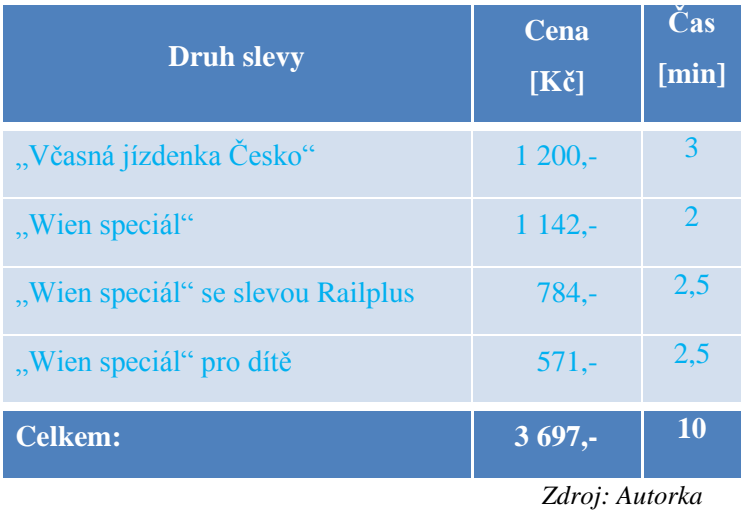

#### **Cenový závěr k modelové situaci č. 1:**

Jako cenově nejvýhodnější se jeví třetí varianta čtvrté možnosti odbavení, tedy kombinace vnitrostátní a mezinárodní jízdenky s nabídkou Wien Speciál. Vzhledem k tomu, že lze na tuto komerční nabídku využít ještě i slevu Railplus, byla cena snížena z maximálních 5421 Kč na 3477 Kč.

#### *Modelová situace č. 2*

Cestující žádá o nejvýhodnější odbavení z nástupní stanice Praha hl. n do stanice Muenchen zpáteční jízdenkou, datum odjezdu je za 3 dny.

#### **První varianta:**

<span id="page-36-1"></span>Cestující bude odbaven jízdním dokladem za obyčejné jízdné dle [tab. 12.](#page-36-1)

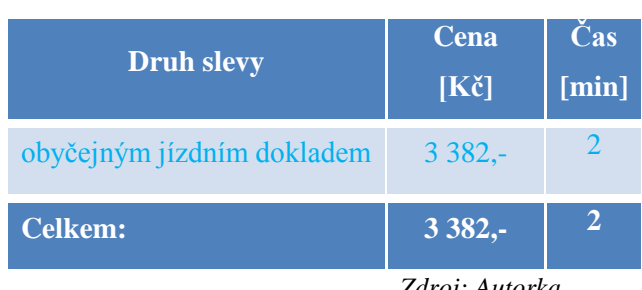

#### **Tab. 12 Varianta 2a**

*Zdroj: Autorka*

#### **Druhá varianta:**

Cestující bude odbaven "Včasnou jízdenkou Evropa" viz tab. 13.

#### **Tab. 13 Varianta 2b**

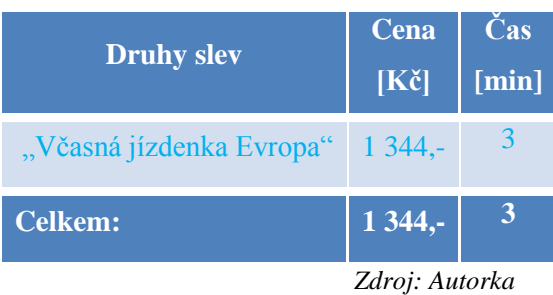

#### **Třetí varianta**:

<span id="page-37-0"></span>Cestující bude odbaven jízdním dokladem se slevou "City Star" viz [tab. 14.](#page-37-0)

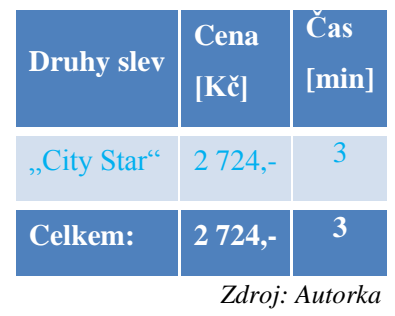

#### **Tab. 14 Varianta 2c**

### **Čtvrtá varianta:**

<span id="page-37-1"></span>Cestující bude odbaven jízdním dokladem se slevou "Muenchen speciál" viz [tab. 15.](#page-37-1)

#### **Tab. 15 Varianta 2d**

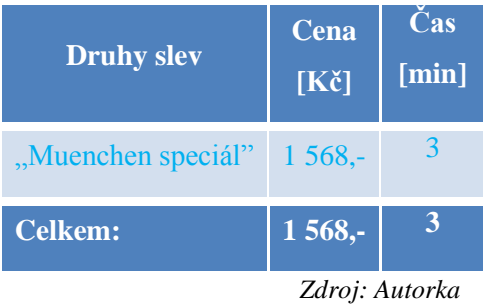

#### **Cenové vyhodnocení k modelové situaci č. 2**

Ze čtyř možných způsobů výpočtu ceny jízdenky je nejvýhodnější druhá varianta s cenou 1344 Kč, která snižuje maximální možný tarif o 2038 Kč.

#### *Modelová situace č. 3*

Šest cestujících žádá o odbavení z nástupní stanice Praha hl. n. – Wroclaw, datum odjezdu pro cestu tam je za dva dny a cesta zpět bude uskutečněna v době platnosti jízdního dokladu. Jeden cestující je držitelem In-karty s aplikací 50 % slevy.

#### **První varianta:**

Pět cestujících bude odbaveno na společnou zpáteční jízdenku se slevou "ČD MOST" a jeden cestující zpáteční jízdenkou se slevou 50 % Rail Plus dle [tab. 16.](#page-38-0)

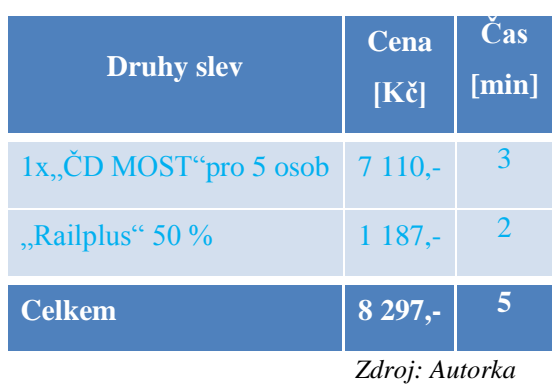

<span id="page-38-0"></span>**Tab. 16 Varianta 3a**

#### **Druhá varianta:**

<span id="page-38-1"></span>Cestující budou odbaveni Přepravním rejstříkem pro 6 osob viz [tab. 17.](#page-38-1)

#### **Tab. 17 Varianta 3b**

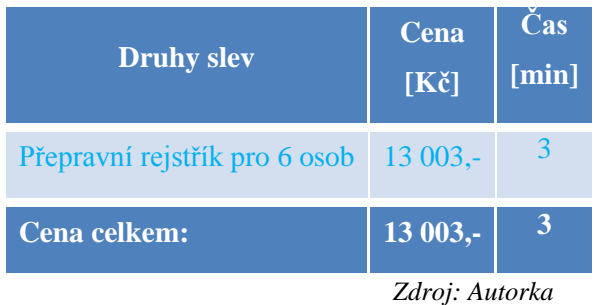

#### **Třetí varianta:**

Cestující budou odbaveni každý jednotlivě se slevou "ČD MOST" (tab. 18).

#### **Tab. 18 Varianta 3c**

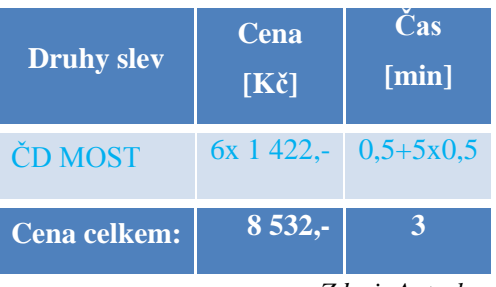

*Zdroj: Autorka*

### **Čtvrtá varianta**:

Cestující budou odbaveni 5x obyčejným jízdným každý jednotlivě a 1x slevou Rail Plus (tab. 19).

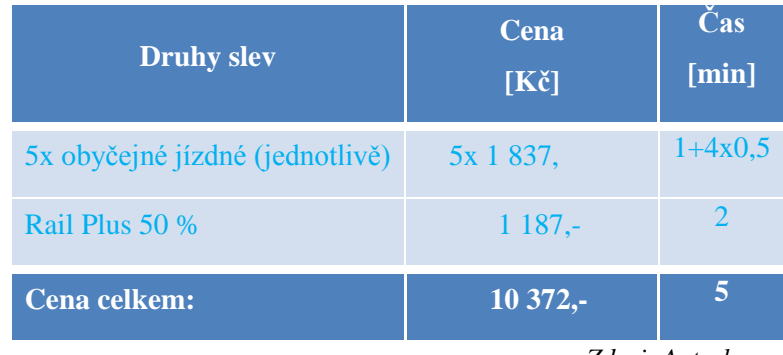

#### **Tab. 19 Varianta 3d**

<span id="page-39-0"></span>*Zdroj: Autorka*

#### **Cenový závěr k modelové situaci č. 3**

I třetí situace názorně ukazuje propastný rozdíl mezi nejdražší (13 003 Kč) a nejlevnější (8 297 Kč) kalkulací, kdy rozdíl tvoří 4 706 Kč.

#### **Celkové vyhodnocení**

Jak je patrné z modelových situací a celkových cen, je nejlevnější varianta kombinace vnitrostátních slev s mezinárodními slevami. Tento druh odbavení se nedoporučuje (na vlastní žádost cestujícího se tyto kombinace vydávají), protože v těchto případech se jedná o uzavření více přepravních smluv, u vnitrostátních jízdních dokladů dle SPPO a TR 10, u mezinárodních jízdních dokladů dle CIV a SCIC-NRT, což nezaručuje plnou konformitu práv dle nařízení ES 1371/2007.

Modelové situace zachytily běžný provoz mezinárodní pokladny, kdy se pokladník snaží odbavit zákazníka cenově nejvýhodnější jízdenkou, což se však děje na úkor času stráveného u výdejního okénka. Ze srovnávacích [tab. 20](#page-40-1) je patrná délka doby odbavení, kdy průměrná doba ve výše uvedených třech zcela běžných případech tvoří 31 min. Červeně zvýrazněná maxima (doby odbavení, ceny) a zeleně zvýrazněná minima prokazatelně informují o faktu, že minimalizace doby odbavení zpravidla neodpovídá minimalizaci nákladů zákazníka. Těch je dosaženo většinou až složitější kombinací slev, které však vyžadují středně dlouhou až dlouhou dobu odbavení. Při maximální době odbavení dochází již k "překombinování" slev a tarifů a neefektivitě výsledného výpočtu. Přesto pokladník musí všechny varianty propočítat a na základě jednotlivých výsledků učinit zákazníkovi konečnou nabídku.

| čas<br>[min]    | cena<br>$[K\check{c}]$ | varianta                          | čas<br>[min]   | cena<br>$[K\check{c}]$ | varianta       | čas<br>[min] | cena<br>$[K\check{c}]$ |  |
|-----------------|------------------------|-----------------------------------|----------------|------------------------|----------------|--------------|------------------------|--|
|                 | 5421                   | 2a                                | $\overline{2}$ | 3382                   | 3a             | 5            | 8297                   |  |
| 5               | 4799                   | 2 <sub>b</sub>                    | з              | 1344                   | 3 <sub>b</sub> | 3            | 13003                  |  |
| 5               | 3732                   | 2 <sub>c</sub>                    | 3              | 2724                   | 3 <sub>c</sub> | 3            | 8532                   |  |
| 6               | 4256                   | 2d                                | 3              | 1568                   | 3d             | 5            | 10372                  |  |
| 9               | 3980                   | Σ                                 | 11             | $\sim$                 | Σ              | 16           | $\sim$                 |  |
| 11              | 3979                   |                                   |                |                        |                |              |                        |  |
| 13              | 3477                   | Legenda:<br>Zelený text = minimum |                |                        |                |              |                        |  |
| 10 <sup>1</sup> | 3697                   |                                   |                |                        |                |              |                        |  |
| 66              | $\sim$                 |                                   |                |                        |                |              |                        |  |
|                 |                        |                                   |                |                        |                |              | Červený text = maximum |  |

<span id="page-40-1"></span>**Tab. 20 Srovnání cen a časů jednotlivých variant odbavení 1. až 3. modelové situace**

V některých stanicích je pokladník ve směně sám a není snadné vyhovět rychlému, nejlevnějšímu a zároveň nejvýhodnějšímu odbavení. Návrhy na zlepšení autorka uvádí v kapitolách [3.2](#page-46-0) a [3.3.](#page-48-0) Mnohdy však nemusí být nejlevnější varianta tou nejvýhodnější. Levnější jízdenka může být např. podmíněna použitím pouze osobních a spěšných vlaků a tedy delší cestovní dobou, nebo mohou být při jejím použití vyloučeny konkrétní spoje, např. noční, což není výhodné např. při cestování na větší vzdálenosti s dětmi. Tyto eventuality je třeba důkladně konzultovat se zákazníkem, aby se předešlo nedorozuměním a nedošlo k nezvratné ztrátě potencionálního klienta.

#### <span id="page-40-0"></span>**2.2 Odbavení autovlaku**

Prodej jízdních – rezervačních dokladů je možné od grafikonu pro rok 2013 / 2014 i prostřednictvím webových stránek ČD. Při nákupu si každý cestující (řidič) musí vyplnit objednávku, kde uvede tyto údaje: jméno a příjmení, adresu, telefon, druh vozidla, jeho RZ, výšku, délku, šířku vozidla, šířku střechy, datum odjezdu popř. datum zpáteční cesty a číslo vlaku i pro cestu zpět. Většina cestujících, která si zakupuje jízdní doklad na autovlak na pokladní přepážce, nezná rozměry svého vozidla, které jsou uvedeny v technickém průkazu vozidla. Z tohoto důvodu nemohou vyplnit objednávku na místě a musí se opakovaně dostavit k pokladní přepážce s kompletně vyplněnou objednávkou, teprve poté může být cestující odbaven jízdními i rezervačními doklady na autovlak. Návrh na zlepšení současného stavu je uveden v kapitole [3.5.](#page-49-1)

*Zdroj: Autorka*

#### <span id="page-41-0"></span>**2.2.1 Ukončení směny**

Před uzavřením směny musí pokladník odsouhlasit počet anulovaných jízdních dokladů označených v pásce " $A^{\prime\prime}$ , "A PÚT"(anulované přesně účtované tiskopisy) nebo " $T^{\prime\prime}$ , bezhotovostních plateb (úvěry, faktury, vouchery, dobropisy, kompenzace – odškodnění), počet přijatých příkazů "Nabití EP", přijaté reklamace k vyřízení na OPT, počet rezervačních dokladů, počet přepravních listů zrušených zásilek ČD Kurýr a INTER Kurýr. Po stisknutí kláves *F11* (páska) a tlačítka "Součet" se objeví dialogové okno "Bilance jízdenek" s rozdružením jednotlivých položek.

Nyní je přistoupeno k tisku dokladu "Zavření pokladny", který je tištěn ve dvou exemplářích a každý z nich je složen ze tří dokladů: jedenkrát "Zavření pokladny UNIPOK" a dvakrát *"Výčetka k zavření pokladny*"). Oba dva díly tiskopisu *"Výčetka k zavření pokladny"* obsahují identifikační číslo pokladníka, jeho příjmení a jméno, stanici, datum a čas zavření. Doklad "Zavření pokladny UNIPOKU" obsahuje transakční číslo poslední jízdenky, počet vydaných dokladů a rozdružení anulovaných dokladů na: Vnitro, Cizina a MPS (Malý pohraniční styk) podle počtů kusů a částky. Po kliknutí na záložku Výčetka, která se nachází v dialogovém okně *Zavření pokladny*, je zároveň možno ručně vyplnit údaje pro tisk výčetky. Na jednom dokladu "Výčetka k zavření pokladny" je rozdružení bankovek a mincí podle kusů v Kč i v EUR. Na druhém dokladu "Výčetka k zavření pokladny" je rozdružení hotovostních a bezhotovostních plateb. Pokladník po každém ukončení směny, po vytištění *"Zavření pokladny UNIPOK"* vytiskne doklad *"Odvod hotovosti pokladna UNIPOK",* který obsahuje jméno a příjmení pokladníka, jeho identifikační číslo, číslo dokladu, číslo směny, pořadové číslo odvodu, odvod hotovosti v Kč a v EUR. Všechny tyto doklady pokladník vlastnoručně podepíše modrým nebo černým nesmazatelným perem.

Pokladník zkompletuje doklady: otevření pokladny, zavření pokladny a výčetku ověřenou od výběrčího tržeb a ukládá je od začátku měsíce ke konci. Na konci měsíce všechny tyto doklady společně se zkaženými doklady, se servisními lístky a ostatními zkaženými PÚT pokladník přepáskuje a uloží v pořadí čísel směn ve své pokladně pro kontrolu. Kontrolu provádí zaměstnanec Odboru osobní dopravy Generálního ředitelství (GŘ), Odúčtovny přepravních tržeb (OPT) a Krajského centra osobní dopravy (KCOD). Po odvedení tržby pokladník přepočítá směnné, vzniklé nedoplatky uhradí z vlastních peněz a přebytky odvede.

#### <span id="page-42-0"></span>**2.3 Ostatní činnosti**

Pokladník provádí dva druhy uzávěrek a to po směně a na konci měsíce. Na konci měsíce musí každý pokladník provést dle účetních směrnic měsíční uzávěrku. Pokladník vytiskne v modulu "PÚT" stav zásob přesně účtovaných tiskopisů a v modulu "Zboží" stav zásob zboží a provede kontrolu dle vytištěných sestav zásob. Po zkontrolování zásoby PÚT a zboží sestavy podepíše a otiskne datové staniční razítko a uloží spolu s ostatními účetními materiály pro kontrolu. Do pokladního deníku rozepíše směnné podle jednotlivých druhů bankovek a mincí a jejich počet a tím zjistí, zda v pokladně vznikl schodek nebo přebytek.

Každý pokladník může mít na svou pokladnu přiděleného prodejce (pokladník i prodejce prodávají z jedné pokladny). Zavedení prodejce provádí OPT na žádost určeného zaměstnance. Počet prodejců na jednoho pokladníka není omezen. Prodejci je přiděleno samostatné identifikační číslo, ale na dokladech je vždy uvedeno s číslem pokladníka, pod kterým je zaveden. Pokud pokladník i prodejce prodávají z jedné pokladny, sestavují po každé směně uzávěrku do pokladního deníku, kde uvedou datum uzávěrky a sepíší hotovost podle jednotlivých druhů bankovek a mincí. Od součtu odečtou směnné. Porovnáním stavu v pokladně se soupisem hotovosti v pokladním deníku zjistí výsledek uzávěrky. Zjistí-li rozdíl (přebytek – schodek) postupuje podle účetně pokladních směrnic.

#### <span id="page-42-1"></span>**2.3.1 Soupisy**

Soupisy, přehledy a potvrzení pokladník tiskne ve dvojím provedení. Oba díly odevzdá určenému zaměstnanci sběrného místa k potvrzení. Jeden díl potvrzeného soupisu pokladník uloží s ostatními doklady ve své pokladně. Druhý díl zaměstnanec sběrného místa zašle s ostatními soupisy a doklady od všech pokladníků ve svém obvodu na OPT. Sběrné místo stanoví vedoucí osobní stanice. V tomto místě se zajišťuje archivace stanovených pokladních dokladů, které zůstávají ve stanici.

Jednotlivé soupisy se tisknou v různých časových intervalech. Toto období je vyjmenované v účetních směrnicích pro pokladní činnost. Časové období je rozděleno na tři části (po směně, v předkládacím období a na konci měsíce). Rozdělení podle druhů soupisů, přehledů a potvrzeních je uvedeno níže.(7)

Po směně:

- "Soupis anulovaných rezervací"
- · "Přehled dokladů vydaných na úvěr"
- "Přehled dokladů hrazených vzájemkou"
- "Soupis přijatých reklamací za směnu"
- "Soupis žádostí o IN-kartu"
- · "Přehled prodeje zboží a služeb za směnu"

V předkládacím období:

- "Potvrzení o převzetí dokladů na fakturu"
- · "Přehled vydaných dokladů na úvěr"
- "Přehled dokladů hrazených vzájemkou"

Na konci měsíce:

- "Soupis přijatých voucherů"
- "Soupis přijatých dobropisů"
- "Soupis přijatých kompenzací"
- "Soupis anulovaných dokladů"

Pokladník před ukončením směny musí vytisknout soupisy nebo přehledy na základě vlastní paměti, systém nabídne automaticky jen "Soupis žádostí o IN-kartu". Při přijetí reklamace k vyřízení ihned pokladník vytiskne "Soupis přijatých reklamací za směnu" (který se také nenabízí), ke kterému přiloží jeden cestujícím podepsaný výtisk "Dokladu o převzetí reklamace" a originální jízdní nebo rezervační doklad, a vše bezodkladně odešle k vyřízení na OPT, také prostřednictvím sběrného místa.

### <span id="page-43-0"></span>**2.3.2 Výtky**

Částky, o které bylo počítáno méně (doplatky) nebo více (přeplatky) vzniklé nesprávným evidováním, se oznamují pokladníkům zprávou prostřednictvím UNIPOK. Výtky vydává OPT. Výtky jsou:

- Doplatkové
	- kalkulační, bylo počítáno méně chybným použitím tarifu nebo chybným výpočtem
	- účetní, bylo evidováno méně
- Přeplatkové
	- kalkulační, bylo počítáno více chybným použitím tarifu nebo chybným výpočtem
	- účetní, bylo evidováno více

Uzná-li pokladník správnost doplatkové výtky, zaplatí nebo vysvětlí do 5 dní od doručení. Výtku, které nebyla vysvětlivka uznána, je pokladník povinen vždy zaplatit.

Uzná-li pokladník správnost přeplatkové výtky, vysvětlí vznik přeplatku a uplatní prokazatelný nárok na jeho uvolnění do 5 pracovních dnů ode dne jejího doručení OPT. Pokud v odpovědi z OPT je v přeplatkové výtce uveden zápis "K uvolnění", nemusí pokladník zasílat vysvětlení přeplatku a ani uplatňovat nárok na uvolnění zpět na OPT. Přeplatek je pokladníkovi uvolněn automaticky.

#### <span id="page-44-0"></span>**2.4 Shrnutí kapitoly**

Kapitola 2 obsahuje popis technologických postupů práce pokladníka v mezinárodní pokladně a zároveň upozornění na úzká místa této technologie.

Na problematiku odbavování jízdními doklady lze nahlížet ze dvou pohledů:

- ze strany cestujícího,
- ze strany pokladníka.

Jelikož odvětví dopravy je služba, je třeba vycházet z toho, že primárně je nutné co nejlépe uspokojit zákazníka, a to i za předpokladu nižšího pohodlí obsluhujícího personálu. Pokud však dochází ke zbytečnému zatěžování pokladníků úkony, které mají vliv na následující průběh a ukončení směny, produktivita práce a v návaznosti na ni i ochota pokladníka spolupracovat na nejkvalitnějším způsobu odbavení pro zákazníka rapidně klesá.

Nejproblematičtějšími místy se jeví tato:

- optimalizace cenově a směrově nejlepšího spojení a délky odbavení,
- neinformování o chybě tisku (status T) u jízdenek, které jsou po stránce vzhledu zcela v pořádku,
- absence automatického generování soupisů,
- složitost odbavení na autovlak.

Návrhem řešení výše uvedených slabých míst se bude zabývat následující kapitola.

## <span id="page-45-0"></span>**3 NÁVRH NA ÚPRAVU SYSTÉMU A PROVOZU V MEZINÁRODNÍCH POKLADNÁCH**

Kapitola 3 se zabývá návrhy na úpravu systému v mezinárodních pokladnách. Nejedná se o podrobné celkové řešení problémů, které např. v případě upozornění na chybu tisku dokladu nebo u cenového asistenta spadají do oboru výpočetní techniky a programování, nýbrž o nastínění problematiky, které by mohlo pomoci odborníkům zabývajícím se pravidelnými aktualizacemi UNIPOKu odhalit slabá místa systému.

#### <span id="page-45-1"></span>**3.1 Upozornění na T-status**

Při časové vytíženosti pokladníka je nereálné kontrolovat v pásce po každém tisku jízdního dokladu záznam o správnosti tisku se statutem OK nebo špatného tisku se statusem T. Doklady "T-Statusem" musí být doložené jako zkažené, protože nejsou započítávány do tržby. Z důvodu neupozornění pokladníka na "T-statut" může pokladník vydat takový jízdní doklad zákazníkovi a nemá tedy možnost jej doložit k uzávěrce. Tak často vznikají výtky ze strany OPT.

K předejití těchto výtek (= k zamezení výdeje jízdního dokladu označeného statutem "T") autorka navrhuje upozornění v dialogovém okně základního nastavení jízdenky UNIPOK jedním z níže uvedených způsobů:

- $\bullet$  červené označení "T" nad cenou dokladu a přítomnost dialogového okna s chybovým hlášením, které je třeba odsouhlasit stisknutím tlačítka OK nebo
- změnou barvy čísla jízdního dokladu popř. změnou barvy celého textu jízdenky na červenou s následným odsouhlasením dialogového okna s informací o chybovém hlášení nebo
- akustické upozornění v jakékoli podobě.

Upozornění na jízdenku s T-statutem" autorka doporučuje aplikovat nejen na rozšířených UNIPOK pro prodej mezinárodních jízdních dokladů, ale i v základní verzi pro vnitro prodej.

#### <span id="page-46-0"></span>**3.2 Cenový asistent pro mezinárodní přepravu**

Vzhledem k časové náročnosti odbavení v mezinárodní přepravě, jejíž příklady jsou uvedeny na str. [33](#page-32-1) – [40,](#page-39-0) autorka navrhuje propojení všech mezinárodních slev do tzv. Cenového asistenta.

Cenový asistent je již zaveden ve vnitrostátní přepravě, kde sám systém UNIPOK po stisknutí tlačítka "Cenový asistent" automaticky vyhledá a po zapsání údajů (stanice nástupní, stanice výstupní, datum odjezdu, datum při cestě zpět, třídu, počet cestujících, věk a nárok na slevu) nabídne nejvýhodnější slevu pro cestujícího na požadovanou cestu. Součástí Cenového asistenta by měla být nabídka povolení nebo zakázání vyhledání kombinace s vnitrostátními doklady, kterou by pokladník využil dle požadavku zákazníka.

<span id="page-46-1"></span>Na základě [tab. 20](#page-40-1) na str. [41](#page-40-1) byla spočítána střední doba elementárních technologických úkonů a vytvořena tabulka základních statistických parametrů pro jednotlivé modelové situace (viz [tab. 21\)](#page-46-1), z nichž je patrná neadekvátnost doby a náročnosti odbavení vzhledem k závěrečnému výstupu.

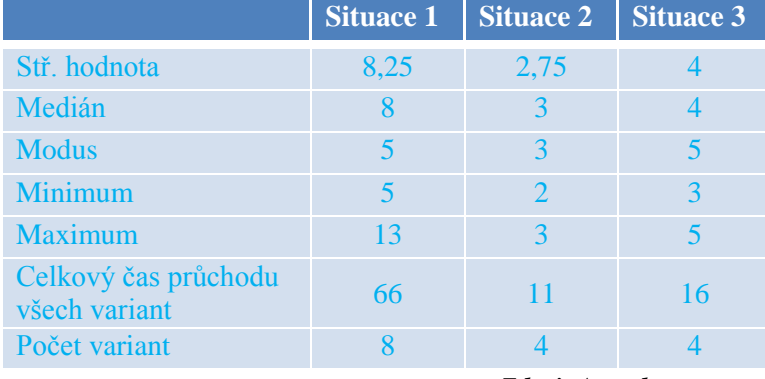

#### **Tab. 21 Statistické parametry**

*Zdroj: Autorka*

Zavedením Cenového asistenta by se doba odbavení omezila pouze na dobu zadání informací do systému (výchozí a končící stanice, počet osob, věkové složení, slevy, tj. max. 0,5 – 1 min), stisknutí tlačítka cenového asistenta (zanedbatelný čas) a tisk dokladů (od 0,5 min), což by představovalo oproti dnešním desítkám minut odbavení v řádu jednotek minut.

V následující [tab. 22](#page-47-0) je zachycen teoretický výpočet času odbavení (stisknutí tlačítka má normovanou dobu trvání 0,05 min), naměřený čas experimentálního odbavení a vypočítaný teoretický čas při použití Cenového asistenta. Doba odezvy Cenového asistenta je uvažována v řádu setin sekundy, z hlediska výpočtu je tedy zanedbatelná. Rozdíl mezi teoretickým výpočtem a experimentálním měřením je způsoben dalšími činnostmi

souvisejícími s odbavením, tj. potřebou poznamenání si cen jednotlivých možností v rámci jedné modelové situace, nutnost nahlédnutí do příslušných tarifů za účelem zjištění dalších variant odbavení, vyhodnocení jednotlivých nabídek atd.

| Z tabulky                 | <b>Kombinace</b><br>jízdenek<br>č. |      | <b>Tiskopisy</b><br>na výstupu | Čas bez CA [min] |                | Počet<br>kláves | Čas<br>s CA | Cena<br>$[K\check{c}]$ |
|---------------------------|------------------------------------|------|--------------------------------|------------------|----------------|-----------------|-------------|------------------------|
|                           | s vnitro                           | [ks] | [ks]                           | výpočet          | experiment     | s CA [ks]       | [min]       |                        |
| Modelová situace 1        |                                    |      |                                |                  |                |                 |             |                        |
| tab. 4                    | ne                                 | 72   | $\overline{\mathbf{3}}$        | 5,10             | $\overline{7}$ |                 |             | 5421                   |
| tab. 5                    | ne                                 | 28   | $\mathbf{1}$                   | 1,90             | 5              | 31              | 2,55        | 4799                   |
| tab. 6                    | ne                                 | 46   | $\overline{2}$                 | 3,30             | 5              |                 |             | 3732                   |
| tab. 7                    | ne                                 | 66   | $\overline{\mathbf{3}}$        | 4,80             | 6              |                 |             | 4256                   |
| tab. 8                    | ano                                | 86   | $\overline{4}$                 | 6,30             | 9              |                 | 4,55        | 3980                   |
| tab. 9                    | ano                                | 100  | 5                              | 7,50             | 11             | 31              |             | 3979                   |
| tab. 10                   | ano                                | 137  | $6\phantom{1}6$                | 9,85             | 13             |                 |             | 3477                   |
| tab. 11                   | ano                                | 134  | $6\phantom{1}6$                | 9,70             | 10             |                 |             | 3697                   |
| Σ                         |                                    | 669  |                                | 48,45            | 66             |                 |             |                        |
| <b>Modelová situace 2</b> |                                    |      |                                |                  |                |                 |             |                        |
| tab. 12                   | ne                                 | 18   | $\mathbf{1}$                   | 1,40             | $\overline{2}$ |                 | 2,05        | 3382                   |
| tab. 13                   | ne                                 | 20   | $\mathbf{1}$                   | 1,50             | 3              | 31              |             | 1344                   |
| tab. 14                   | ne                                 | 20   | $\mathbf{1}$                   | 1,50             | 3              |                 |             | 2724                   |
| tab. 15                   | ne                                 | 20   | $\mathbf{1}$                   | 1,50             | 3              |                 |             | 1568                   |
| Σ                         |                                    | 78   | ÷                              | 5,90             | 11             |                 |             |                        |
| <b>Modelová situace 3</b> |                                    |      |                                |                  |                |                 |             |                        |
| tab. 16                   | <sub>ne</sub>                      | 56   | $\overline{2}$                 | 3,80             | 5              |                 |             | 8297                   |
| tab. 17                   | ne                                 | 26   | $\mathbf{1}$                   | 1,80             | 3              | 31              | 2,55        | 13003                  |
| tab. 18                   | ne                                 | 24   | $\mathbf{1}$                   | 1,70             | 3              |                 |             | 8532                   |
| tab. 19                   | ne                                 | 40   | $\overline{2}$                 | 3,00             | 5              |                 |             | 10372                  |
| $\pmb{\Sigma}$            |                                    | 146  | $\overline{\phantom{a}}$       | 10,30            | 16             |                 |             |                        |

<span id="page-47-0"></span>**Tab. 22 Srovnání cen a časů jednotlivých variant odbavení 1. až 3. modelové situace Cenovým asistentem** 

*Zdroj: Autorka*

Legenda pro tabulku:  $zelený text = minimum,$ 

červený text = maximum,

černý text = srovnání experimentálního měření s teoretickým výpočtem Cenového asistenta

Např. modelová situace 1 má u ideální cenové varianty dobu zadání informace do UNIPOKu 9,85 min (stisknutí 137 kláves, jedna klávesa = 0,05 minuty, na výstupu 6 tiskopisů, tisk jednoho tiskopisu 0,5 min), po zavedení cenového asistenta by se doba zkrátila o 54 % na 4,55 min (použití 31 klávesy a 6 tiskopisů na výstupu). Z celkového času zadání při průchodu všech nabídek (66 min) dojde ke zkrácení doby odbavení o 96, resp. 93 % v závislosti na požadavku cestujícího na ne/kombinování vnitrostátních a mezinárodních dokladů. V případě modelové situace č. 2 dochází ke zkrácení času o 81 %, u modelové situace č. 3 o 84 %.

Výhodnost cenového asistenta v mezinárodní přepravě je zřejmá, neboť ušetří až desítky minut při odbavování zejména větších skupin, kde větší množství účastníků uplatňuje různé druhy slev, anebo i při cestování jednotlivců do vzdálenějších destinací, kam lze jízdenku poskládat z několika dílčích nabídek, jejichž celková cena je nakonec nižší, než by byla cena jízdenky adresované z výchozí do cílové stanice.

#### <span id="page-48-0"></span>**3.3 Odbavení bez čekání**

Zejména při odbavování skupin s malými dětmi či OOSPO, případně v časovém presu relativně krátce před odjezdem plánovaného vlaku, bývají pokladník i zákazník pod velkým tlakem a nezřídka dojde k situaci, kdy se z časových důvodů nepodaří zákazníka odbavit pro něj nejvýhodnějším tarifem.

Pro případ, kdy cestující zjišťuje cenu jízdních dokladů s předstihem (tedy nikoli "v poslední minutě" před odjezdem vlaku), navrhuje autorka zavedení elektronické či telefonické objednávky návštěvy do informačního centra na konkrétní čas. Klient s takto přiděleným časem, fungujícím nejlépe na principu PIN kódu, jehož platnost by byla omezena časem T, vymezeným rovnicí **3.1**, kdy platí

 $T - 15 < T < T + 15$  [min] 3.1

by přistupoval ke konzultaci, případně následnému odbavení prakticky bez čekání. Doba dle rovnice **3.1** byla určena na základě [tab. 21,](#page-46-1) kde střední doba odbavení se pohybuje v rozmezí do 10 minut. Patnáct minut tak představuje toleranci, jež v sobě zahrnuje i časovou rezervu na odbavení.

Po příchodu do Informačního centra v předem určený čas klient zadá přidělený platný PIN do zařízení obdobného typu jako na poštách či v bankách a po vyzvání světelným panelem přistoupí k příslušné přepážce, kde se mu již může věnovat komerční zaměstnanec. Výhodou odbavení v informačním centru (ČD centru) je oddělení od okolních prostor běžných pokladen a vzhledem k současnému trendu vybavování ČD center zákaznicky přívětivým zařízením (neoddělování zaměstnance a klienta sklem, esteticky působící nábytek, vzdušné prostory, snížení hlučnosti…) je možné nabídnout zákazníkovi židli, což jistě ocení nejen OOSPO, ale i nehandicapovaní klienti. Navíc tento způsob komunikace, kdy zákazník i pokladník jsou "na stejné úrovni", tedy klient není odsouzen stát, zatímco zaměstnanec sedí, působí na zákazníky kladně. Je třeba zdůraznit, že psychologické hledisko tvoří v okamžiku počátku přepravního procesu, kterým informace o ceně přepravy bezpochyby jsou významnou roli, proto je třeba zacházet se zákazníkem "přátelským" způsobem, tedy vlídně, nepovýšeně, slušně, trpělivě a ideálně, jak bylo uvedeno výše, "z očí do očí".

Pro rodiny s malými dětmi je možné vybudovat v rámci klientského centra malé dětské koutky, ve kterých se děti spolehlivě zabaví a umožní jejich doprovodu možnost bez stresu formulovat své požadavky a spolupracovat na výběru nejlepší varianty odbavení.

Dobrým marketingovým tahem se jeví drobné dárky, které zákazníci dostávají za využití služeb dopravního podniku. V případě dětí lze vymyslet skutečně širokou škálu dárečků od obrázků, omalovánek, pastelek, bonbonu, míčků přes časopisy se zábavnými úkoly po třeba drobného plyšáka. Dospělí ocení spíše praktické dárky v podobě propisky, žetonu do košíku, zapalovače, skleničky,…

#### <span id="page-49-0"></span>**3.4 Tisk soupisů**

Autorka navrhuje pro zjednodušení práce rozšíření automatické nabídky tisku všech soupisů a přehledů před tiskem "Uzavření pokladny UNIPOK". Tato nabídka by se automaticky zobrazila v dialogovém okně "Soupisy a přehledy za směnu" před uzavřením směny. Stisknutím klávesy "OK" systém sám automaticky vygeneruje potřebné soupisy a přehledy s náležitými údaji dané činnosti za směnu potřebné k tisku (např. návratky, anulace rezervace), čímž dojde k eliminaci ručního vyplňování soupisu a časově náročného dohledávání dat v pásce UNIPOK.

#### <span id="page-49-1"></span>**3.5 Návrh na odbavení autovlaku**

Autorka navrhuje pro zjednodušení a urychlení odbavení na autovlak "Elektronickou objednávku", která je podkladem pro vydání jízdního a rezervačního dokladu. Tato elektronická objednávka by byla součástí systému UNIPOK pro mezinárodní odbavení na autovlak. Pokladník elektronickou objednávku nalezne v dialogovém okně "Objednávka cesty autovlakem" Po zobrazení elektronické objednávky pokladní zapíše údaje od cestujícího: nástupní a cílovou stanici, datum odjezdu a návratu, počet přepravovaných osob,

registrační značka vozidla, druh a typ vozidla. Součástí elektronické objednávky je tabulka, která obsahuje rozměry přepravovaných automobilů a motocyklů. Tato tabulka by byla vygenerována po následných úkonech:

- Výběr motocyklu nebo auta
- Výběr značky (Škoda, BMV, Suzuki, Honda)
- Výběr druhu (Fabia, Favorit, Octavia)
- Výběr typu (Kombi, Sedan, Limuzína)

Autorka na základě svých praktických zkušeností vytipovala nejčastěji přepravované motocykly, jejichž přehled je uveden v [tab. 23.](#page-50-0)

#### <span id="page-50-0"></span>**Tab. 23 Rozměry přepravovaných motocyklů**

| <b>Druh</b> | <b>Typ</b> | Délka [mm]  | Výška [mm] | Šířka [mm] |
|-------------|------------|-------------|------------|------------|
| <b>BMW</b>  |            | 2190        | 1430       | 950        |
|             |            | <b>2250</b> | 1400       | 1100       |
| Honda       |            | 2300        | 1030       | 900        |
| Suzuki      |            | 2400        | 1430       | 910        |

*Zdroj: Autorka*

Procentuálně největší zastoupení v přepravě vozidel dlouhodobě vykazují vozy značky Škoda, jejichž přehled je uveden v [tab. 24.](#page-50-1)

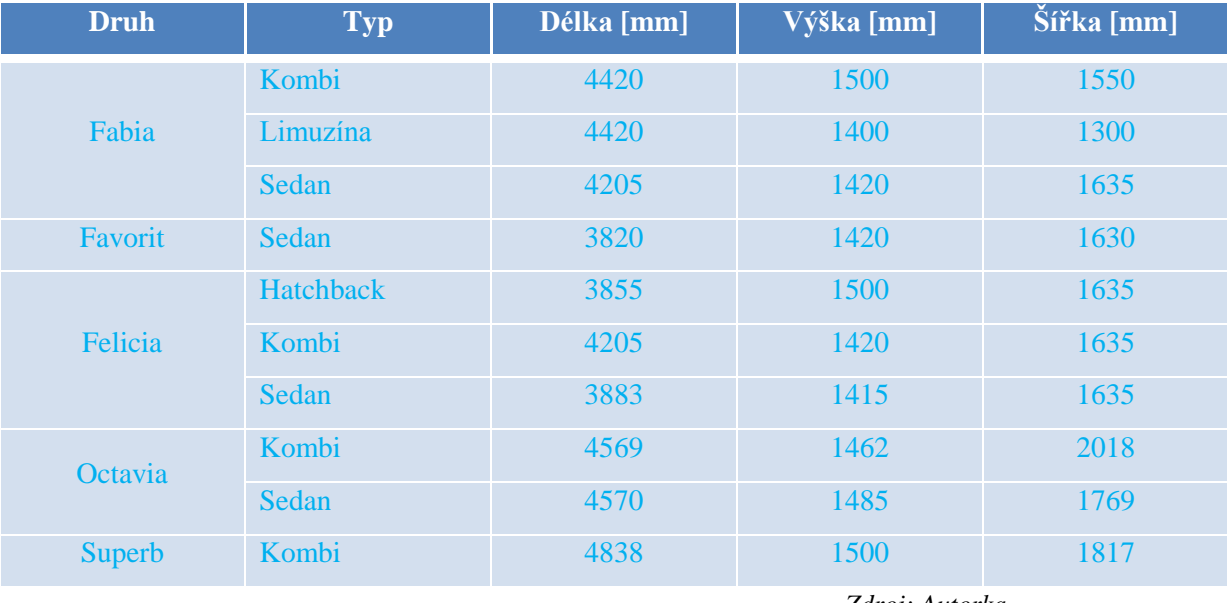

#### <span id="page-50-1"></span>**Tab. 24 Rozměry nejpřepravovanějších aut značky Škoda**

*Zdroj: Autorka*

Tabulka dalších často přepravovaných značek vozidel je pro svůj rozsah umístěna do přílohy D.

Rozměry se doplní automaticky na základě předdefinovaných hodnot po výběru přepravovaného automobilu nebo motocyklu po stisknutí tlačítka *OK*. Po vyplnění elektronické objednávky přejde pokladník do formuláře "Auto ve vlaku" (viz [obr. 2\)](#page-51-0). Autorka navrhuje automatické vyplnění formuláře systémem na základě transakčního čísla elektronické objednávky. Dokladem o uzavření přepravní smlouvy je rezervační doklad pro přepravu vozidla, řidiče (popř. osádky) a pro noční spoje rezervace do lůžkového vozu.

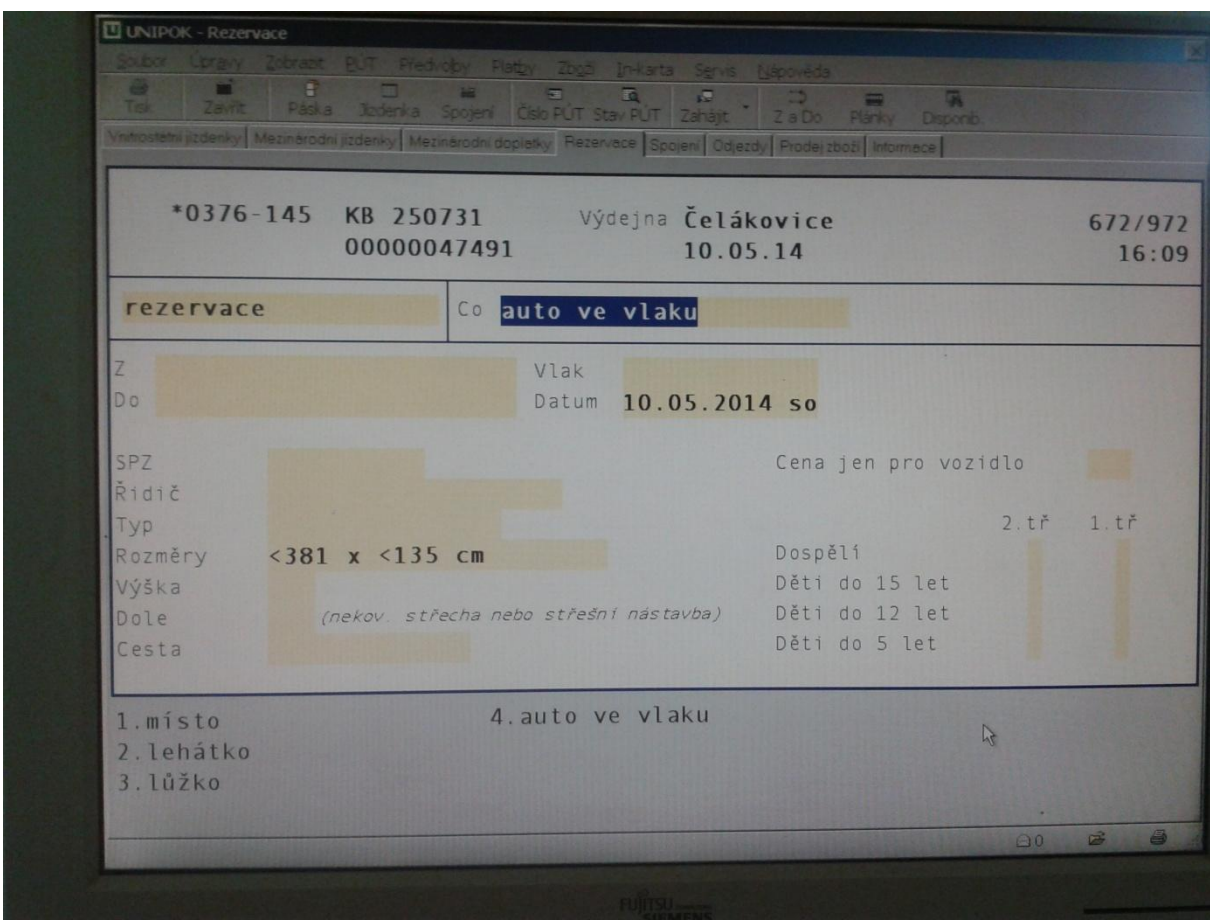

<span id="page-51-0"></span>**Obr. 2 Nastavení Auto ve vlaku** *Zdroj: Autorka*

## <span id="page-52-0"></span>**ZÁVĚR**

Cílem práce bylo snížit složitost a časovou náročnost práce pokladníka. Podařilo se navrhnout opatření, která vedou nejen ke snížení časové náročnosti práce pokladníka, ale vedou i k urychlení odbavení cestujícího v mezinárodní přepravě. Přestože je díky modernizaci zařízení v mezinárodních pokladnách doba odbavení cestujícího značně kratší, než v minulých letech, kdy se mezinárodní jízdenky vypisovaly ručně, nejsou výhody výpočetní techniky využity zcela. Autorka v práci navrhla opatření shrnutá do následujících odstavců.

Pro urychlení odbavení cestujících napomůže zavedení automatického výpočtu nejvýhodnější jízdenky, popř. generování nejvýhodnějších jízdenek po stisknutí volby "Cenový asistent", který zkrátí čas odbavení řádově o desítky minut.

Další návrh na urychlení a zpříjemnění odbavení cestujících je úprava odbavení u služby AUTOVLAK. V rámci služby AUTOVLAK bylo navrženo pohodlnější a jednodušší odbavení pomocí elektronické objednávky, kterou vyplní pokladník přímo u pokladní přepážky společně se zakoupením jízdního dokladu, kdy by se rozměry automobilů generovaly automaticky na základě zadaného druhu a typu automobilu.

V rámci zákaznického přístupu byla nastíněna možnost objednání se na konkrétní čas (ke konzultaci nebo i k odbavení). Cestující, který nemusí dlouhé minuty vyčkávat v řadě podobně rozladěných cestujících, si bezpochyby vytváří pozitivní úsudek o dopravním podniku, jehož služeb zamýšlí využít, a v budoucnu se k němu bude rád vracet. Současně autorka navrhuje vytvořit přátelské prostředí pro odbavení rodin s dětmi a OOSPO a jako marketingový tah pro zatraktivnění cestování s konkrétním dopravním podnikem odměňování cestujících drobnými upomínkovými předměty.

V posledních několika letech došlo k výměně tiskáren. Modernější technologie však s sebou přinesla daň v podobě dříve neznámých problémů s tiskem jízdenek. Zatímco dříve byla chybně tištěná jízdenka na první pohled snadno identifikovatelná, dnes počítač vyhodnotí chybu tisku i u správně a čitelně vytištěného dokladu např. z důvodu ztráty komunikace mezi tiskárnou a počítačem v závěrečné fázi tisku jízdenky. Pokud pokladník nekontroluje pásku po vytištění každého dokladu zvlášť, což ani nelze, vzniká mu problém pokaždé, když v pásce označený doklad "Status T" prodá. Z tohoto důvodu autorka navrhla vizuální upozornění v dialogovém okně základního nastavení UNIPOK.

Pro zjednodušení pokladně účetní činnosti autorka navrhla automatický tisk všech soupisů a přehledů, který pokladník tiskne na konci směny před uzavřením UNIPOK.

## <span id="page-53-0"></span>**SEZNAM POUŽITÝCH INFORMAČNÍCH ZDROJŮ**

- (1) Všeobecné přepravní podmínky pro železniční dopravu osob (GCC CIV/PRR). Praha: České dráhy, a.s., 8 s.
- (2) Zvláštní přepravní podmínky v mezinárodní přepravě pro jízdní doklady bez integrované rezervace (SCIC – NRT) TR 16. Praha: České dráhy, a.s., 29 s.
- (3) Zvláštní přepravní podmínky v mezinárodní přepravě pro jízdní doklady s integrovanou rezervací (SCIC – IRT). Praha: České dráhy, a.s.
- (4) Zvláštní ujednání ČD pro mezinárodní přepravu (ZUJ). Praha: České dráhy, a.s., 129 s.
- (5) Zvláštní přepravní podmínky v mezinárodní přepravě pro vlaky (SCIC –AT) Praha: České dráhy, a.s., 29 s.
- (6) Mojžíš, V. Kvalita dopravních a přepravních procesů. Pardubice: 2003. 153 s. ISBN 80-86530-09-4
- (7) UNIPOK Uživatelské příručky. Praha: České dráhy, a.s.

# <span id="page-54-0"></span>PŘÍLOHY

## <span id="page-55-0"></span>**SEZNAM PŘÍLOH**

Příloha A: Přehled hranice věků dětí dle SCIC – NRT

Příloha B: Obálky na doklady Inter Rail

Příloha C: Formulář odškodnění

Příloha D: Přehled rozměrů nejpřepravovanějších vozů

**PŘÍLOHAA** 

<span id="page-56-0"></span>PŘEHLED HRANICE VĚKU DĚTÍ DLE SCIC - NRT

#### **Tab. A-1 Přehled věkových hranic dětí**

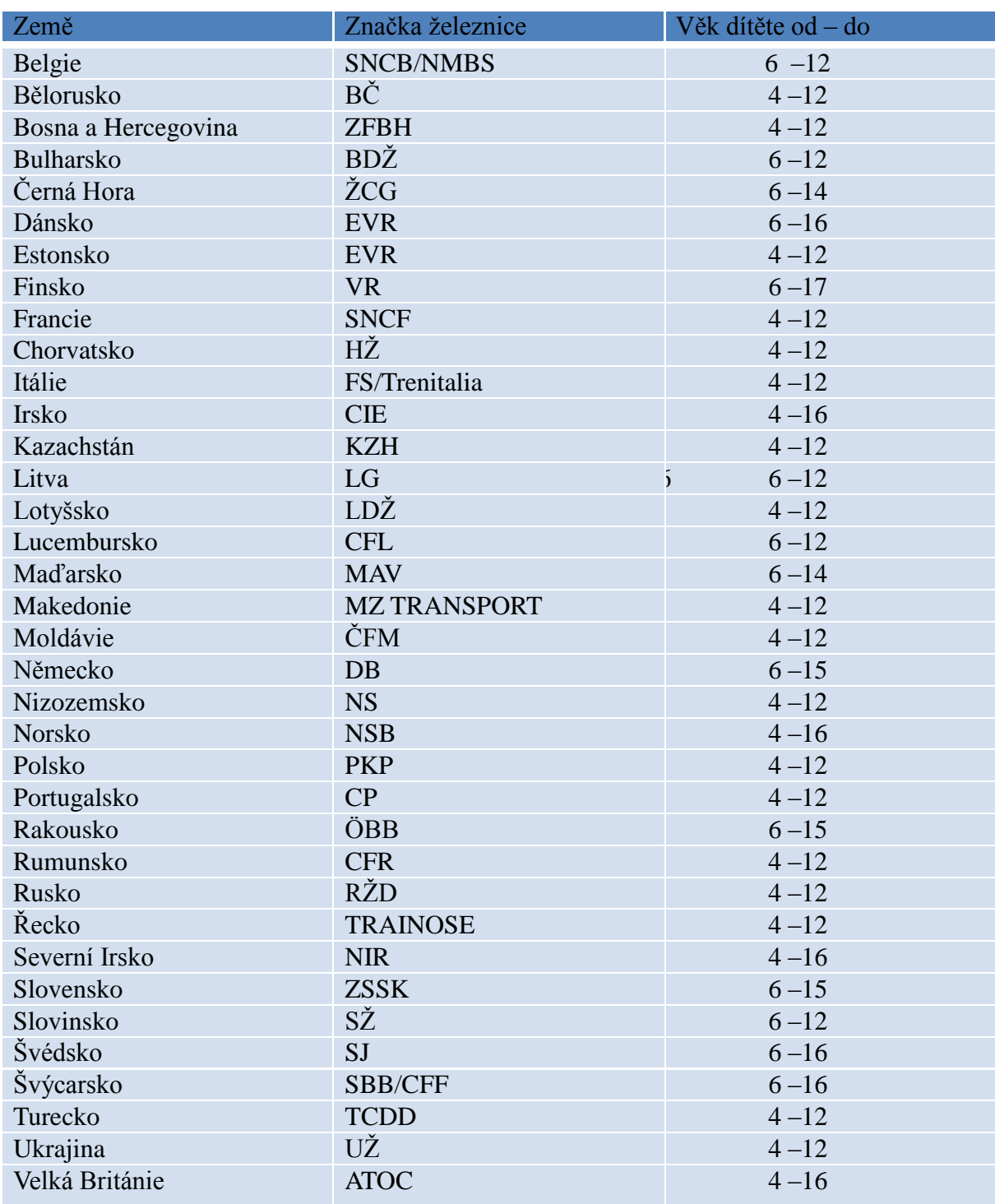

*Zdroj: Zvláštní ujednání ČD pro mezinárodní přepravu*

## PŘÍLOHA B

<span id="page-58-0"></span>OBÁLKY NA DOKLADY INTER RAIL

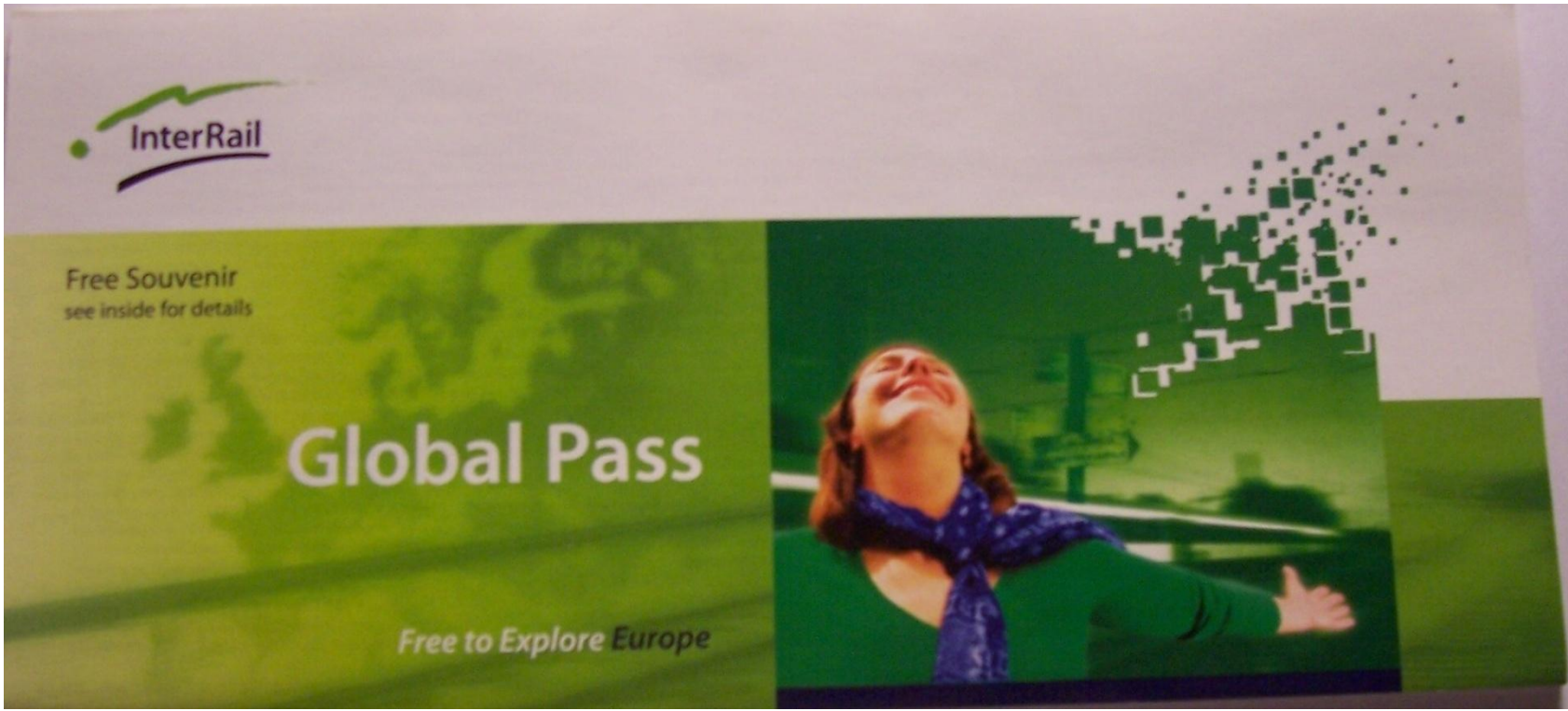

**Obr. B-1 Obálka na Global Pass Zdroj: Autorka**

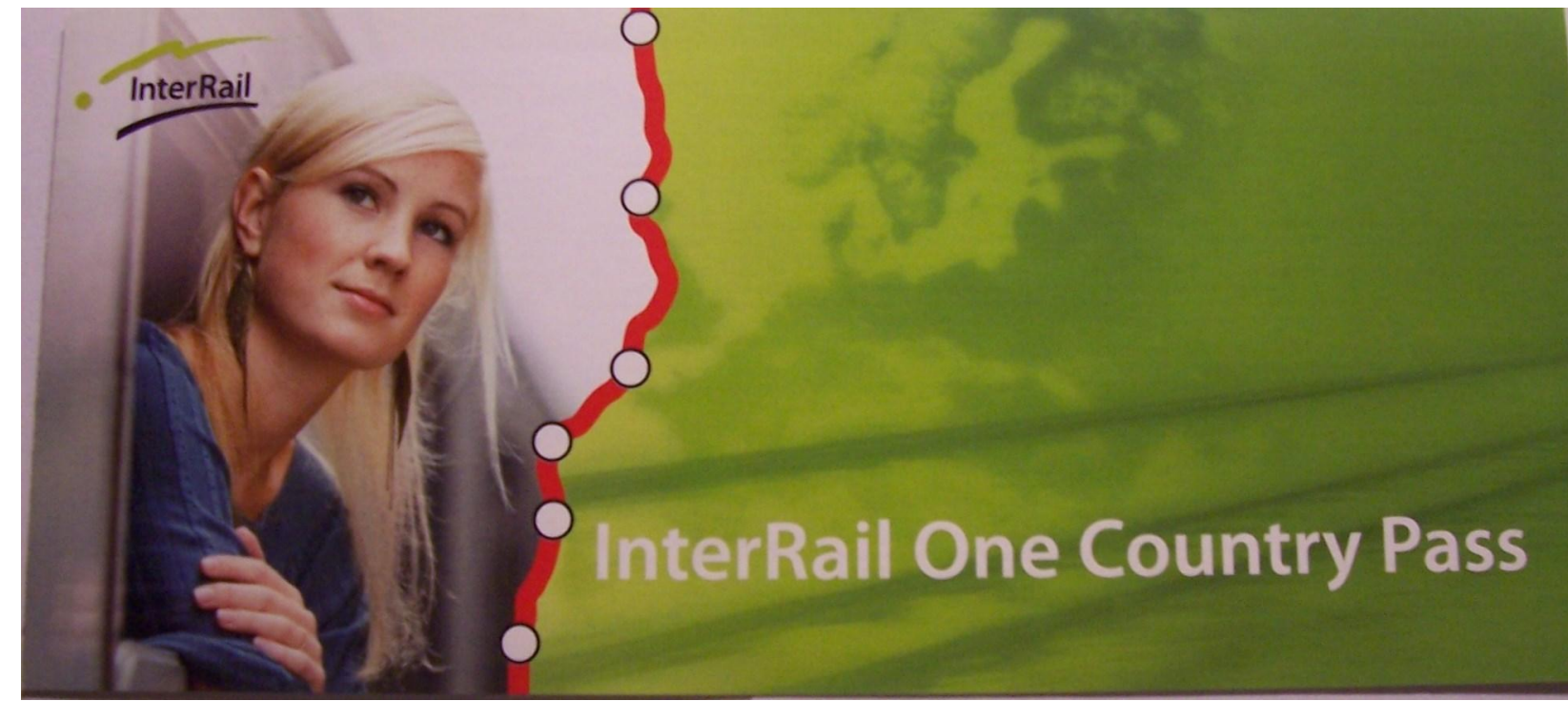

**Obr. B-2 Obálka na InterRail One Country Pass** *Zdroj: Autorka*

## <span id="page-61-0"></span>PŘÍLOHA C FORMULÁŘ ODŠKODNĚNÍ

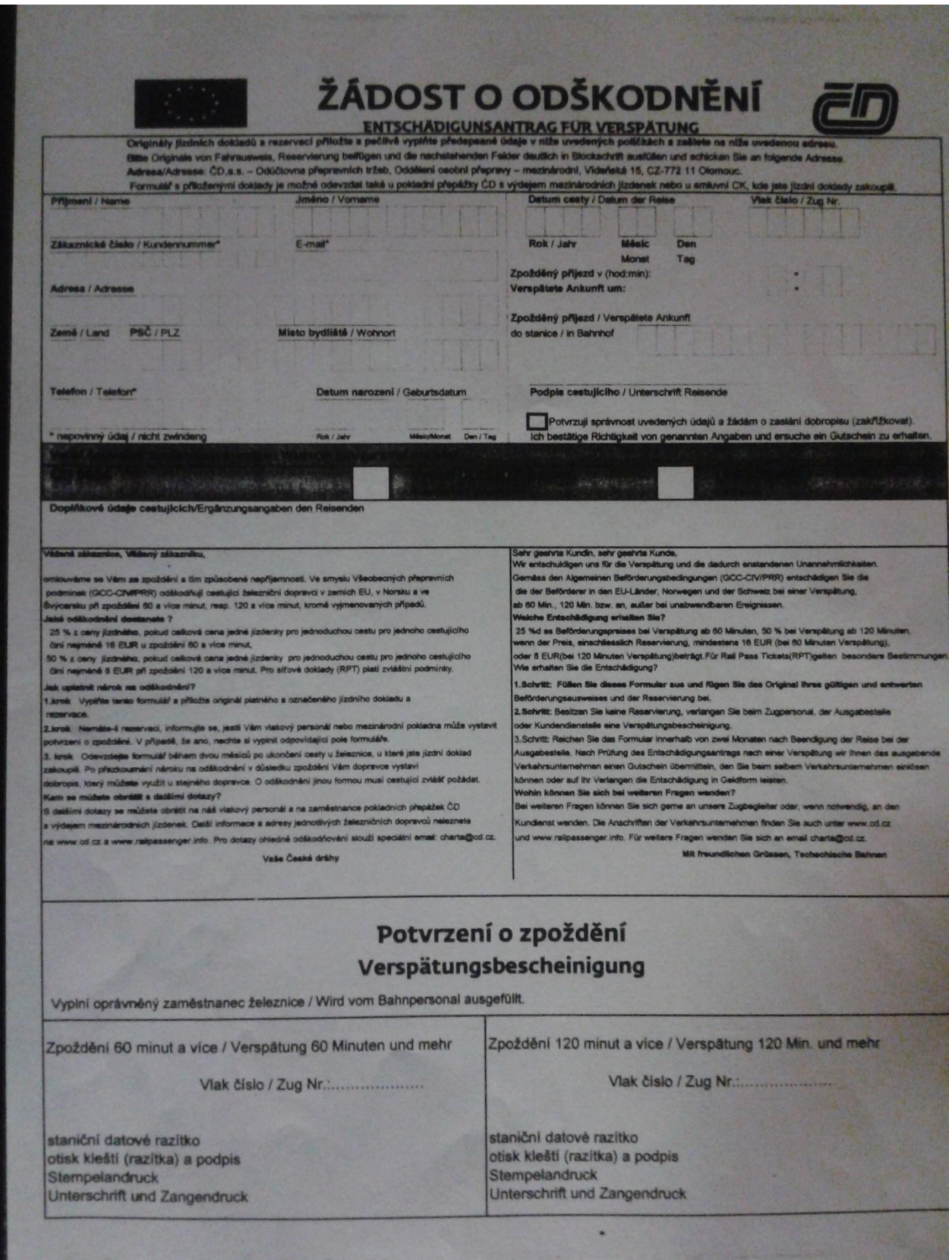

**Obr. C-1 Formulář odškodnění cestujících** *Zdroj: Autorka*

## <span id="page-63-0"></span>PŘÍLOHA D **AUTOVLAK**

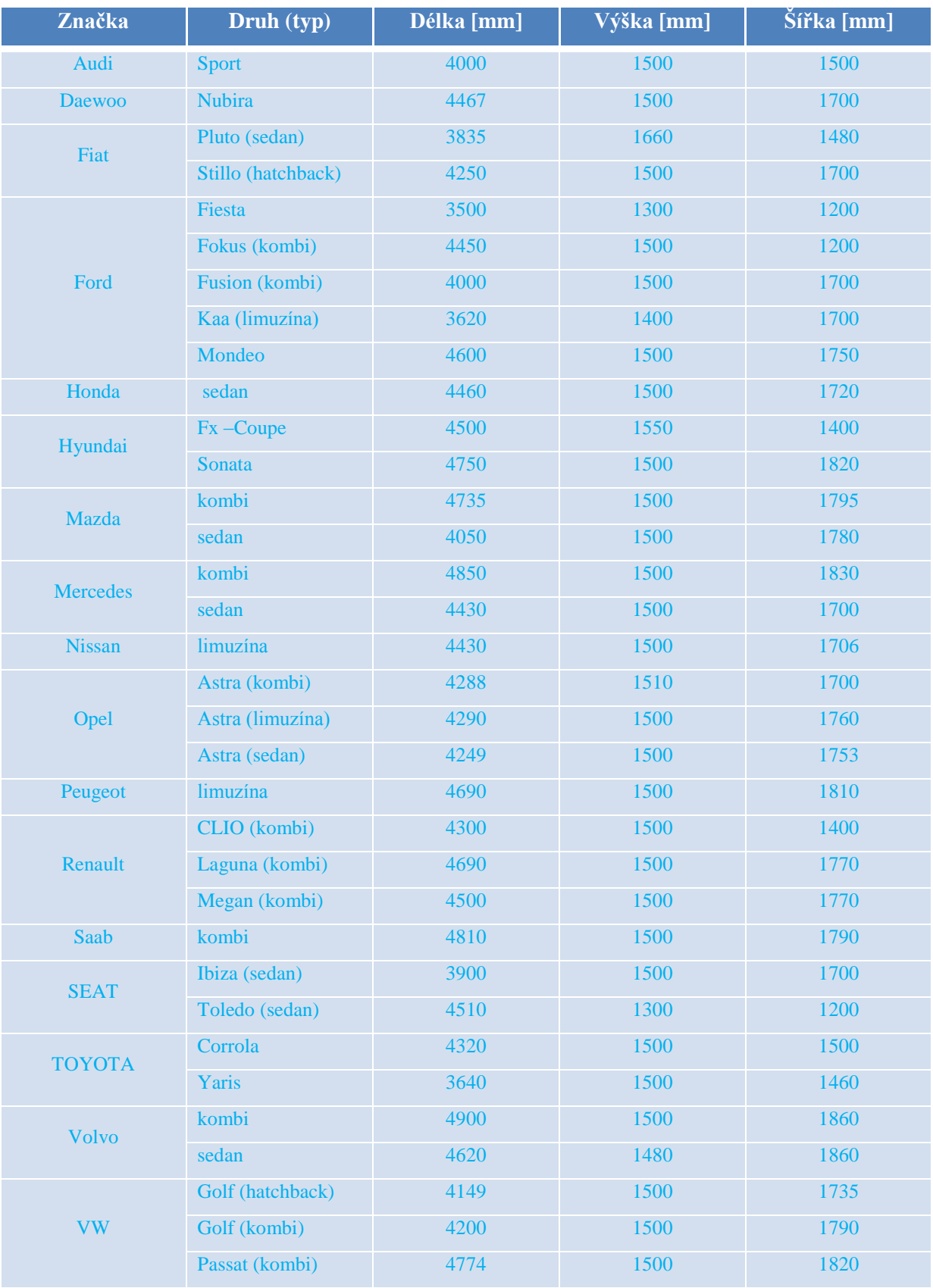

#### **Tab. D-1 Přehled rozměrů nejpřepravovanějších vozidel**

*Zdroj: Autorka*

## Závazná objednávka cesty Autovlakem

#### **Binding Auto-train Order** Verbindlicher Autozugauftrag

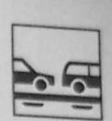

**Jméno**<br>Name<br>Vorname

**Telefon** Telephone number<br>Telefon/Handy

Místo Town/City<br>Ort/Stadt

Datum odjezdu TAM Departure date (to destination)<br>Hinfahrtsdatum

Číslo vlaku TAM Train no

Cesta TAM z Traveling from<br>Hinfahrt von

Cesta ZPĚT z Return traveling from<br>Rückfahrt nach

Počet cest. celkem Total number of passenger<br>Gesamte Passagieranzahl

Značka vozidla (např. Škoda) Vehicle make (e.g. Škoda)<br>Automarke (z.B. Škoda)

Typ auta (např. kombi) Vehicle type (e.g. Comb)<br>Aufbauten (z.B. Kombi)

Délka vozidla Vehicle length<br>Wagenlänge

Šířka střechy Roof size<br>Dachbreite

Střešní nosič Roof rack<br>Dachgepäckträger

Motorka se sajdkárou Motorcycle with sidecar<br>Motorrad mit Beiwagen

Poznámky Notice<br>Notizen

Výška vozidla Vehicle height<br>Wagenhohe

until 1,35 m (e.g. Fabia)<br>bis 1,35 (z. B. Fabia)

Ano Yes<br>Ja

Upozornění: Vozidla lze přepravovat pouze s registrační značkou (převozní značky nejsou povoleny) Notice: Vehicles can be transported only with permanent license plates (temporary license plates are not allowed)

Hinweis: Fahrzeuge können nur mit dem Kennzeichen befördert werden (vorläufige KZ sind nicht erlaubt)

Datum Podpis Date<br>Datum Signature<br>Unterschrift

Obr. D-2 Závazná objednávka cesty Autovlakem

Zdroj: Autorka

Pokud cestuje dítě do 6 let a nepožadujete pro něj samostatné lůžko, do počtu cestujících celkem se nezahrnuje<br>If a child under 6 is travelling and bed is not required, do not include him in the total number of passengers<br>

Šířka vozidla

1,35 - 1,55 m (např. Superb)

1, 35 - 1, 55 m (e.g. Superb)<br>1, 35 - 1, 55 m (z. B. Superb)

Vehicle width<br>Wagenbreite

Ne

No<br>Nein

Ne

No<br>Nein

Vehicle model (e.g. Fabia)<br>Modell (z.B. Fabia)

Ulice, č.p. Street, No.<br>Strasse, Nr. PSČ Post Code

Příjmení Nachname

Datum odjezdu ZPĚT Departure date (from destination)

Číslo vlaku ZPĚT Train no.<br>Zug no.

Cesta TAM do Traveling to<br>Hinfahrt nach

Cesta ZPĚT do Return traveling to<br>Rückfahrt nach

Model (např. Fabia)

License Plate No.<br>AKZ SP<sub>7</sub>

do 1,35 m (např. Fabia)

Ano Yes<br>Ja

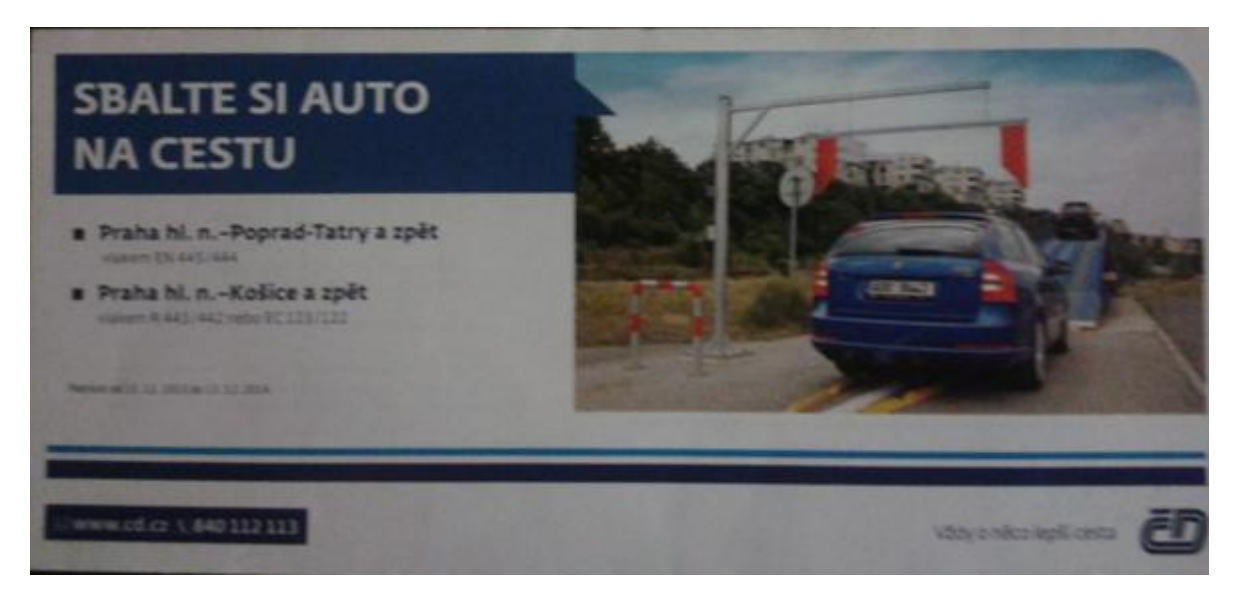

**Obr. D-3 Obálka na doklady Autovlak** *Zdroj: Autorka*